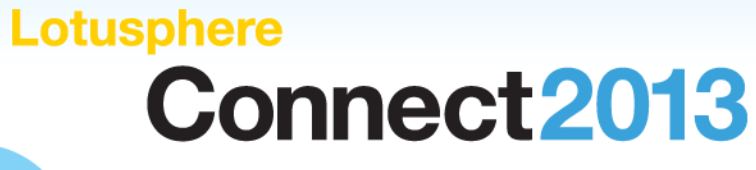

Get social. Do business.

# **IBM Connect Comes to You**ANZ Edition

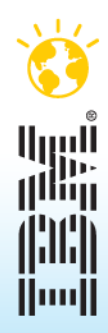

© 2013 IBM Corporation

 $\bullet$ 

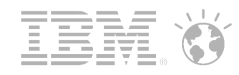

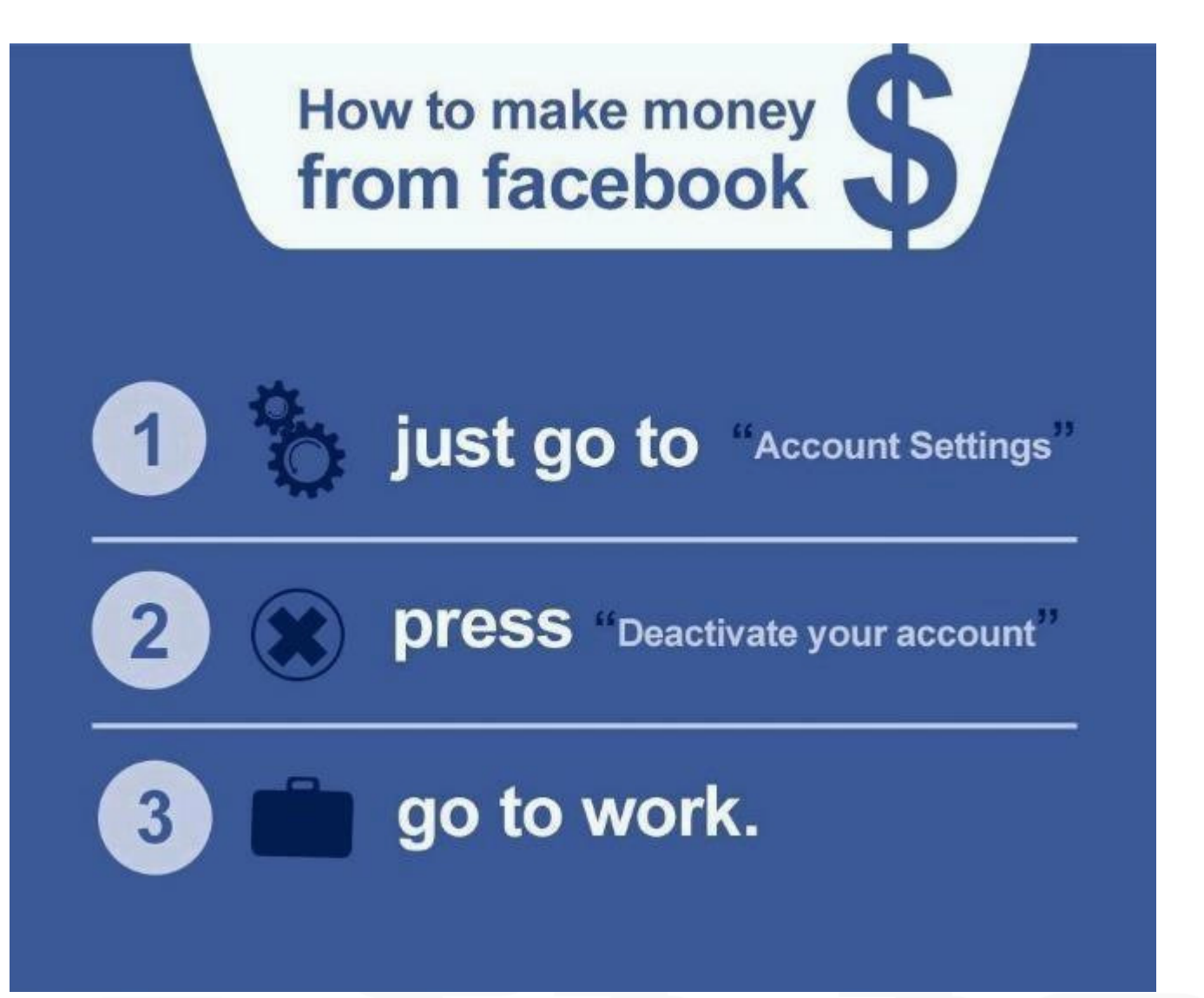

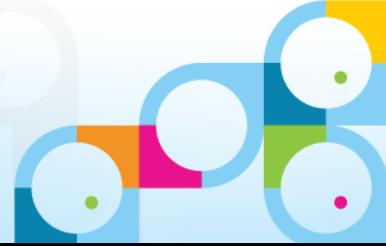

It is a well known fact that you must spin a USB three times before it will fit. From this, we can gather that a USB has three states.

Up position

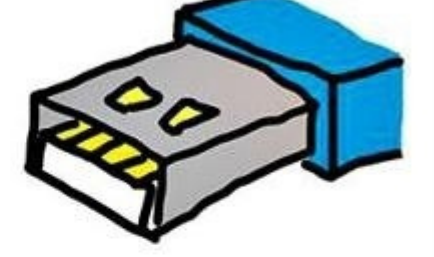

Down position

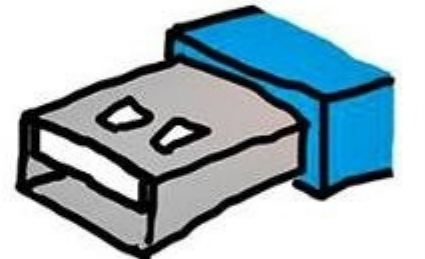

Superposition

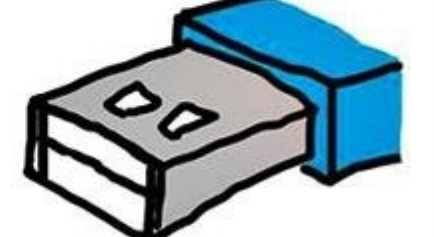

Until the USB is observed it will stay in the superposition. Therefore it will not fit until observed - except for in cases of USB tunelling.

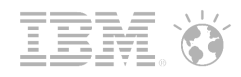

#### Please note:

IBM's statements regarding its plans, directions, and intent are subject to change or withdrawal without notice at IBM's sole discretion.

Information regarding potential future products is intended to outline our general product direction and it should not be relied on in making a purchasing decision.

The information mentioned regarding potential future products is not a commitment, promise, or legal obligation to deliver any material, code or functionality. Information about potential future products may not be incorporated into any contract. The development, release, and timing of any future features or functionality described for our products remains at our sole discretion.

Performance is based on measurements and projections using standard IBM benchmarks in a controlled environment. The actual throughput or performance that any user will experience will vary depending upon many factors, including considerations such as the amount of multiprogramming in the user's job stream, the I/O configuration, the storage configuration, and the workload processed. Therefore, no assurance can be given that an individual user will achieve results similar to those stated here.

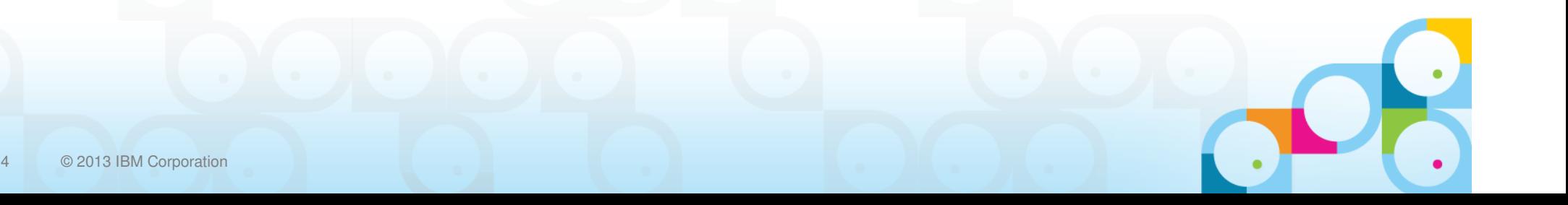

# **CONSUMABILITY**

**SOCIALINTEGRATION**

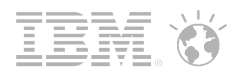

#### "Discover" page

Explanations of all the new features, including video and click-through tutorials

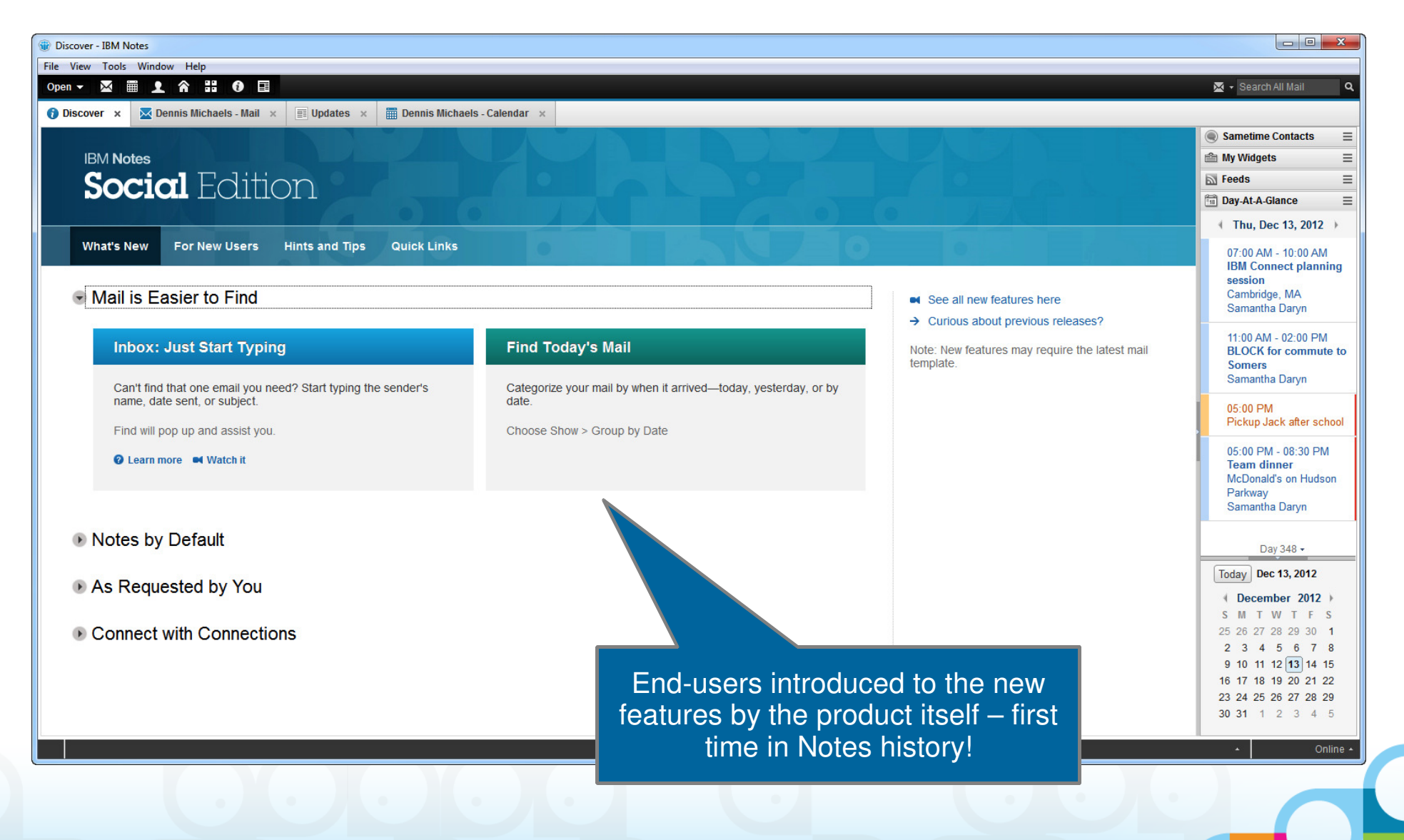

# Notes 9.0 Social Edition

Social Theme: cleaner, more modern look, adopted across IBM product line for UI consistency

Enhanced **Search** 

#### Day-At-A-Glance - IBM Notes

File Edit View Create Actions Tools Window Help  $\times$  6  $\mathbf{a}$ 匣 ■ ▼ Search All Calendar Q Open  $\blacktriangledown$  $\bullet$ € **Mail** Dennis Michaels - Mail  $\mathcal{C}$ Sametime Contacts  $\equiv$ **Dennis Michaels** Reply  $\tau$ Reply to All + Forward lin vi **ID** 而 More  $\tau$  $\bigcap$   $\tau$ Show  $-$ New + **En My Widgets**  $\equiv$ showcase3 <sup>Q</sup>, Search in View 'Embedded Experience'  $\overline{\phantom{a}}$  O Indexed  $\overline{?} \times$ Show results By relevance  $\overline{\mathbb{N}}$  Feeds  $\equiv$ Inbox Search for Search Search tips • More **Fig.** Day-At-A-Glance  $\equiv$ Drafts  $\approx$  IWho **N** Subject Size  $\emptyset$   $\blacktriangleright$ Date v ↑ Thu, Dec 13, 2012 [Files] Pierre Dumont has shared Sent O Month of November (total: 3) 'CMOPrezv3.odp' with you 07:00 AM - 10:00 AM Follow Up Pierre Dumont to: 09/18/2012 04:00 PM **IBM Connect planning** Samantha Darvn **IFiles1 Samantha Daryn has** Nov 2 8:11 AM 9K Please respond to session All Documents **Show Details** commented on 'CMOPrezv3.odp' PierreDumont **Shortcuts** Cambridge MA Pierre Dumont [Files] Pierre Dumont has shared Junk Nov 2 8:10 AM qk Embedded App: You are currently viewing an embedded app Samantha Darvn 'CMOPrezv3.odo' with you Pierre Pierre Dumont wrote: Trash 11:00 AM - 02:00 PM Pierre Dumont [Profiles] You are invited to join my Nov 2 8:08 AM 8K As requested in your email. **BLOCK** for commute to network Pierre Dumont has invited you Chat History **Somers** CMOPrezv3.odp O Older Messages (total: 8) Samantha Daryn Download | 1.02 MB  $\left($  Folders **IBM BPM** Travel Approval for Jasmine Hai Please Oct 1 7:59 AM **2K** 05:00 PM Pickup Jack after school  $\boxed{ \square }$  1 > You like this - Unlike  $\blacksquare$  Cal Pierre Dumont [Blogs] 'Are you willing to make Sep 26 3:51 PM  $9K$ changes to be more "green" Pierre 05:00 PM - 08:30 PM Demo setup Share **Stop Following** Pierre Dumont **IFiles1 Pierre Dumont has shared** Sep 26 3:49 PM 9K **Team dinner** Embedded Experience 'CMOPrezv3.odo' with you Pierre McDonald's on Hudson Comments (2) Sharing Parkway **Pierre Dumont** [Profiles] You are invited to join my Sep 26 3:46 PM 8K Folder to move Samantha Darvn network Pierre Dumont has invited you Add a Comment Files Integration frank Key Factor Survey Results {Link to Sep 19 3:14 PM  $3K$ Samantha Daryn Nov 2 Live Text Day 348 + **Pierre Dumont** [Blogs] 'Contest for new partner Sep 18 4:28 PM 9K Thanks Pierre I went over it can we meet I have some Notes Link offerings' Pierre Dumont has notified Today Dec 13, 2012 comments about it. **Pierre Dumont** [Profiles] You are invited to join my Sep 18 4:10 PM 8K Archive December 2012 network Pierre Dumont has invited you Dennis Michaels today at 2:28 PM S M T W T F  $\mathbb{R}$  $\Box$  Tools [Files] Pierre Dumont has shared Sep 18 4:00 PM **9K** Thanks! Pierre Dumont 25 26 27 28 29 30 1 'CMOPrezv3.odp' with you Pierre Other Mail  $2 \quad 3$ 4 5 6 7 8 Add a comment  $9$  10 11 12 13 14 15 16 17 18 19 20 21 22 23 24 25 26 27 28 29 30 31 1 2 3 4 5 "Group By" $\blacksquare$   $\blacksquare$  Online andAbbreviated Embedded "Show Beginning"dates**Experiences** 

8 © 2013 IBM Corporation

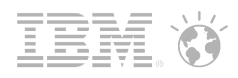

#### What's new in Notes 9.0 Social Edition?

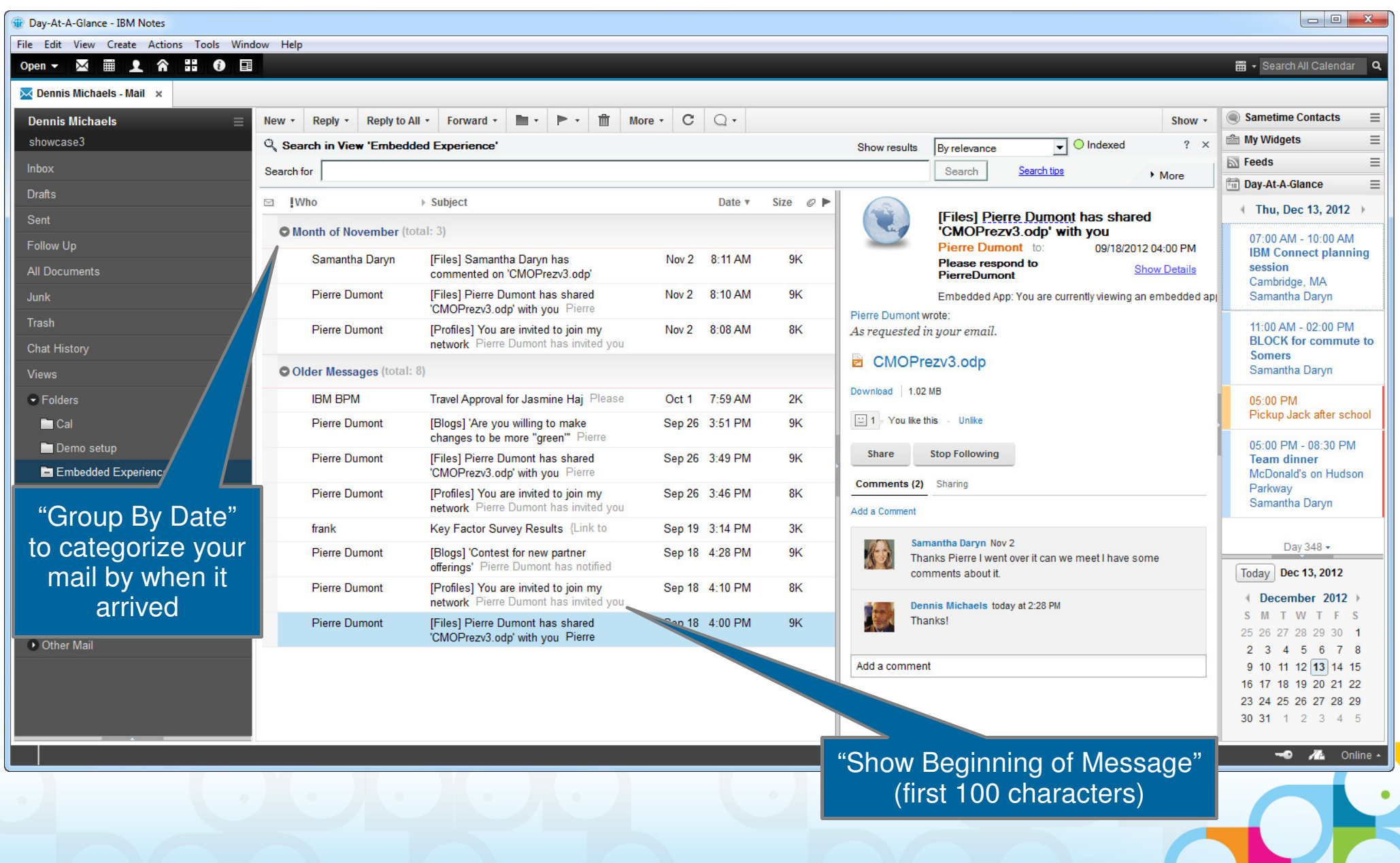

#### Use "Quick Find" and just start typing...

 $\mathbf{x}$ 

Fort Shoot ndf

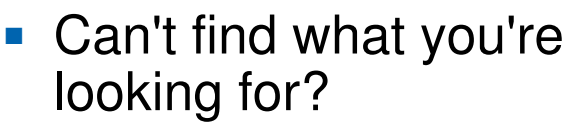

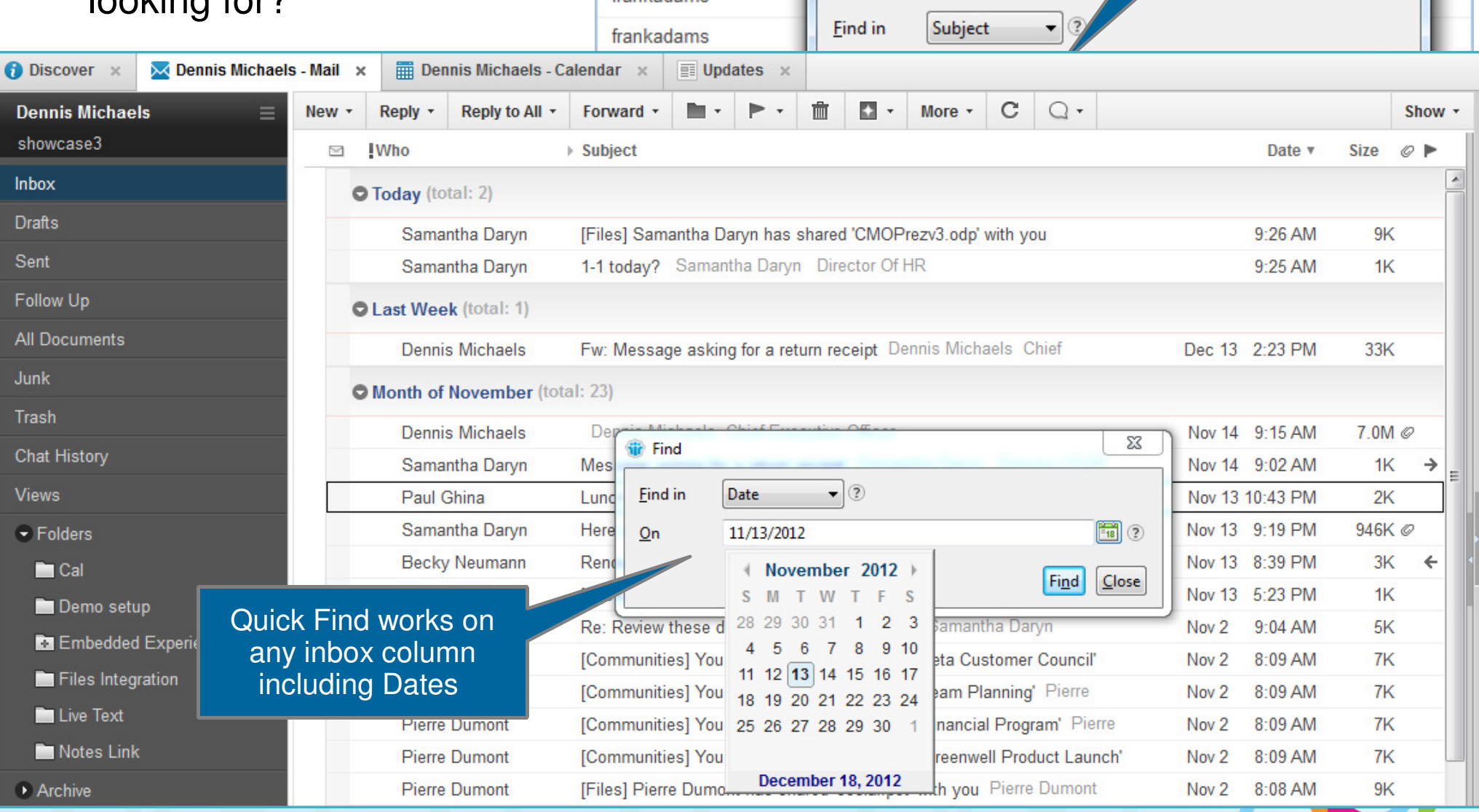

Samantha Daryn

**Frank Adams** 

frankadams

IBM Connect planning session

**Sir** Find

<u>Do: Joanardy Eacts document</u> JBM

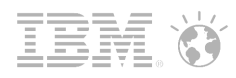

■ "Sticky" auto-sort for Date columns

By default, your most recent emails will appear at the top of your inbox

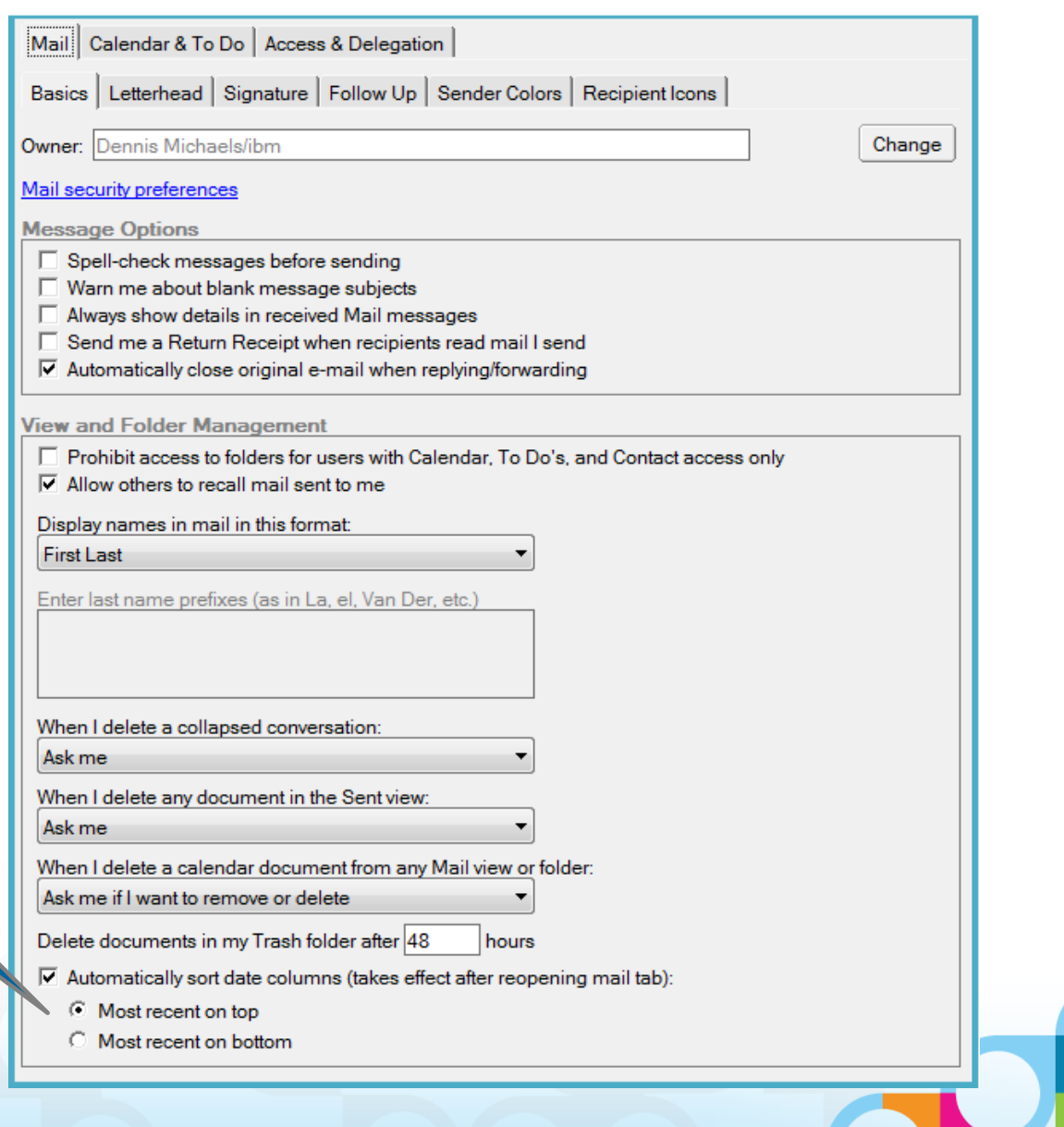

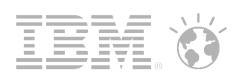

 $\bullet$ 

 $\bullet$ 

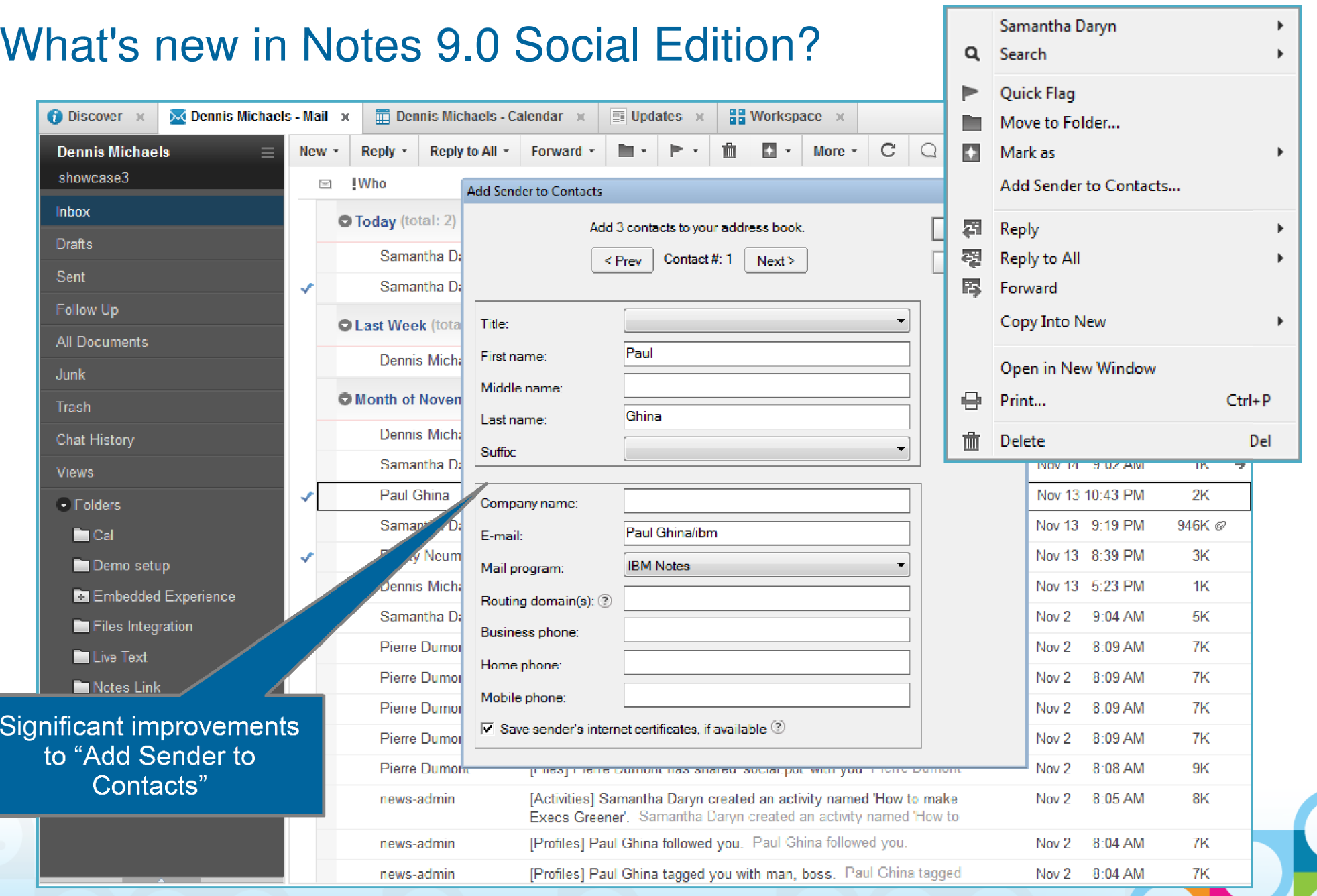

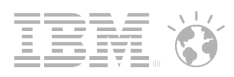

■ "Reply to All" from Sent folder now removes <u>your</u> name from the To: field

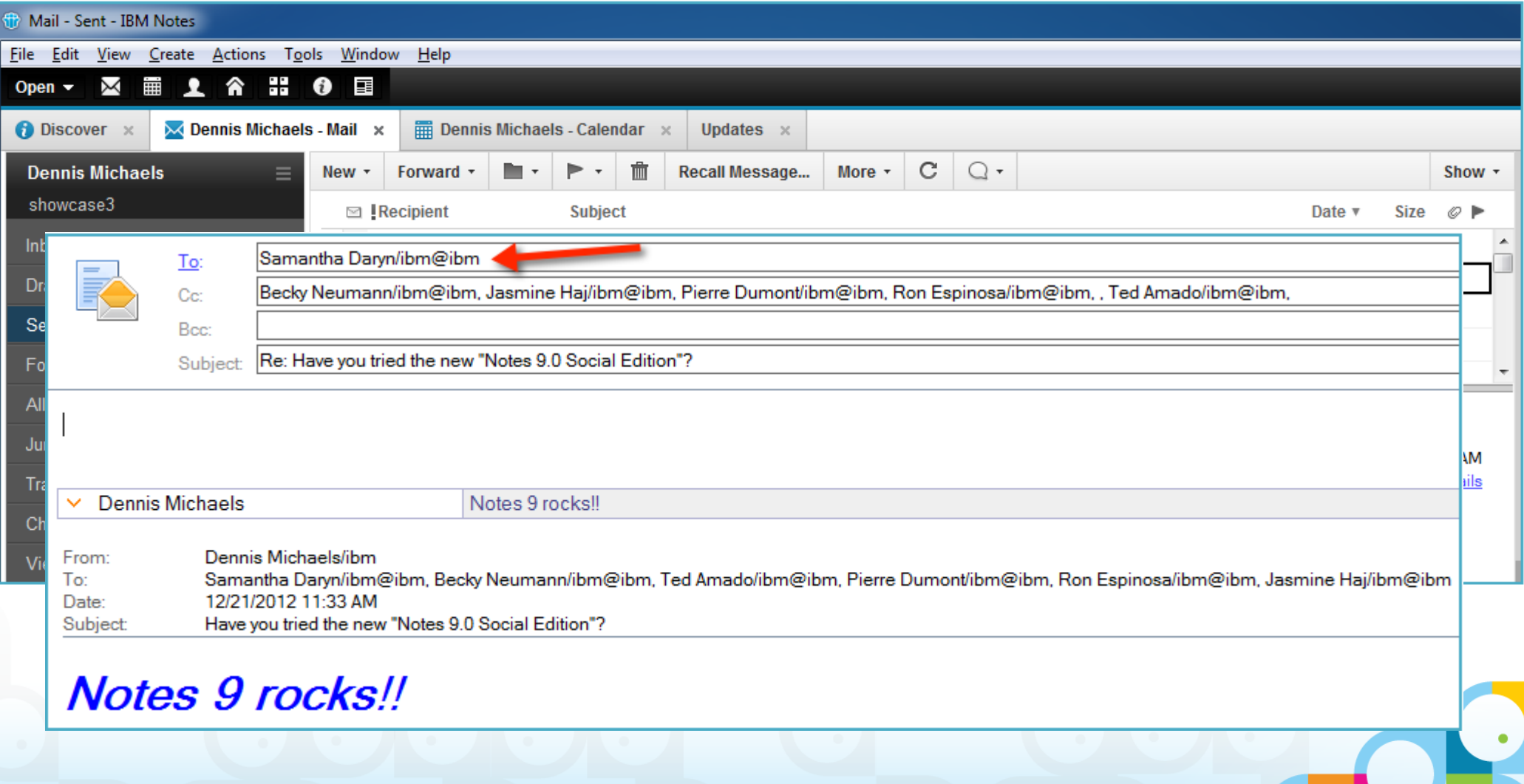

 $\textcolor{red}{\bullet}$  "Shortcut" buttons — single-click access to to Mail, Calendar, Contacts, etc.

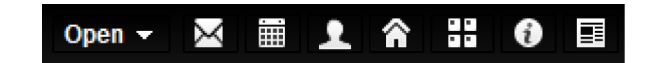

Click'able on URLs even in Edit mode: Ctrl+click

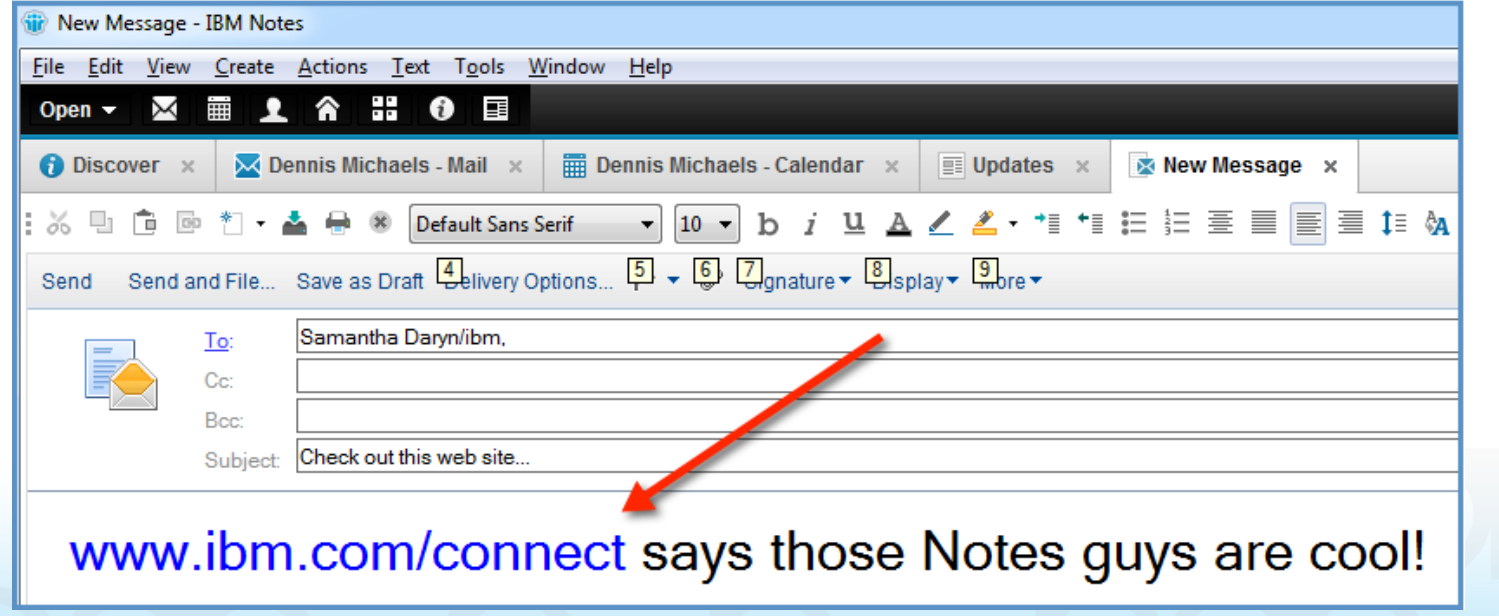

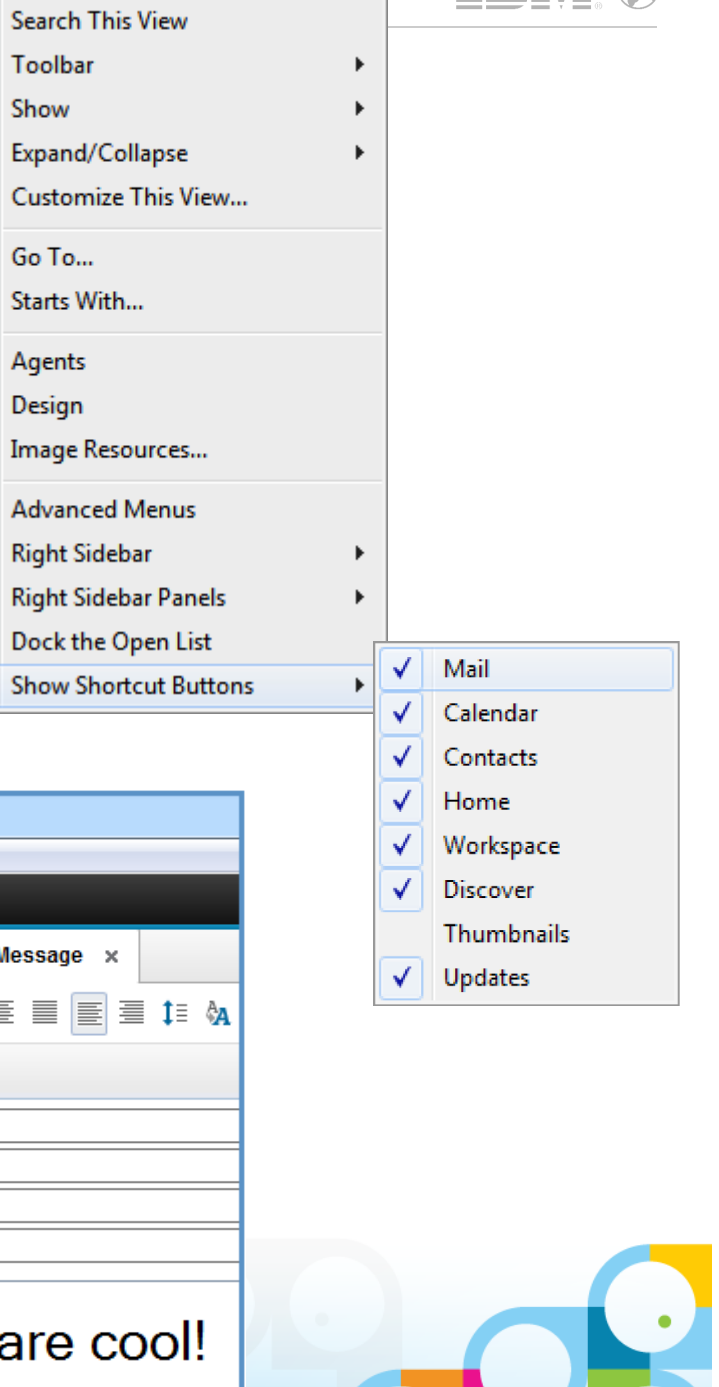

FQ

Refresh

Toolbar

Go To...

Agents Design

Show

 $\checkmark$ 

 $\checkmark$ 

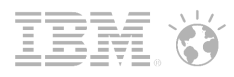

 $\bullet$ 

#### What's new in Notes 9.0 Social Edition?

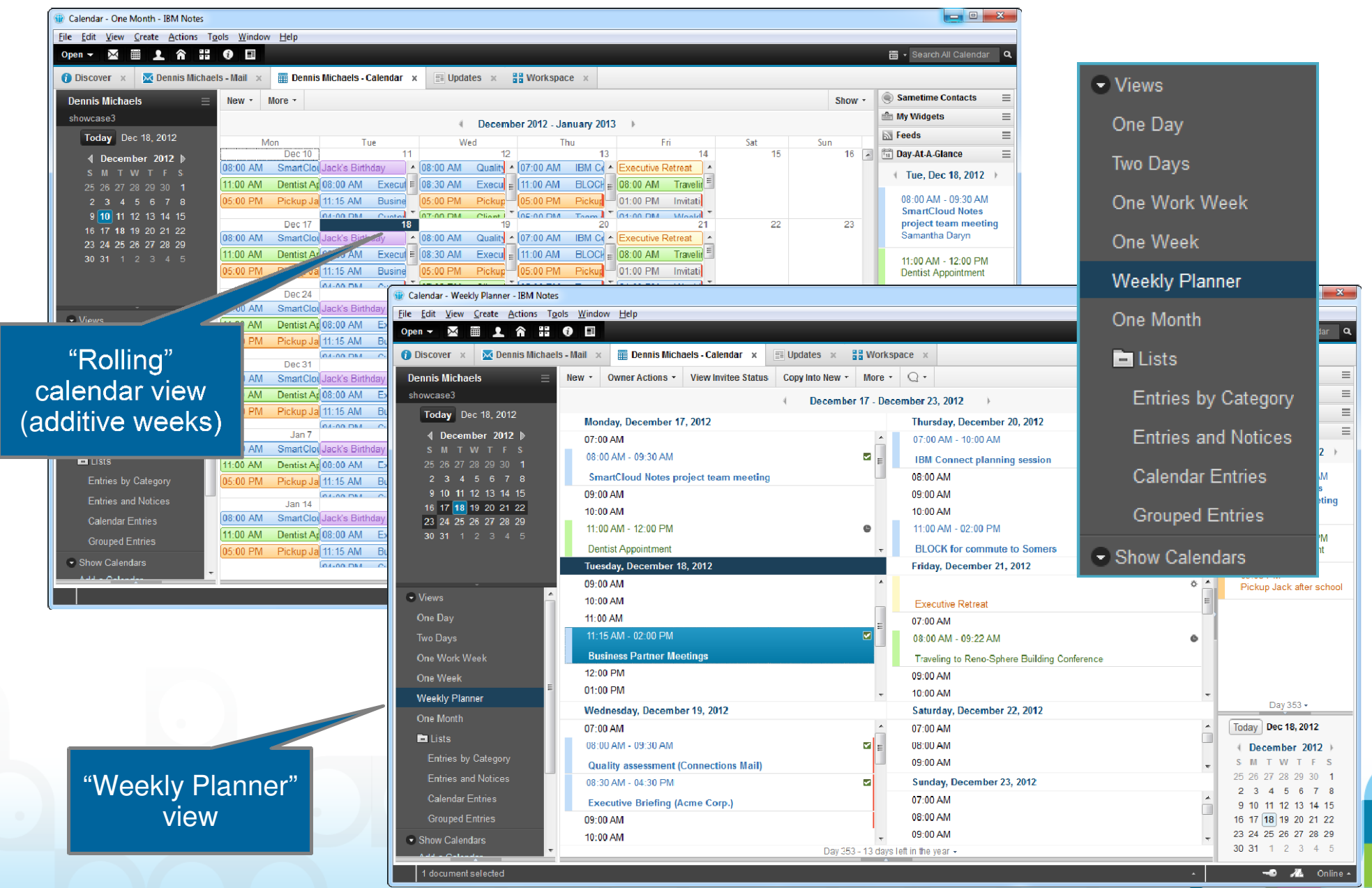

<sup>14</sup> © 2013 IBM Corporation

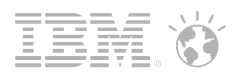

Mark Private

□ Notify Me ??

Assign Colors...

 $\Box$  Mark Available

#### What's new in Notes 9.0 Social Edition?Calendar entries can now be color-coded by **O** Discover x  $\overline{\mathbb{M}}$  Dennis Michaels - Mail  $\overline{\mathbb{M}}$  $\overline{m}$  Dennis Michaels - Calendar  $\times$  $\equiv$  Updates  $\times$  $\frac{100}{100}$  Workspace  $\times$ **THE N** category36 9 1 10 \* - 古日8 Preferences Save and Close Display \* Check Calend \* NOTE: Your administrator has locked some preferences. □ Sign □ Encrypt Cancel Mail Calendar & To Do Access & Delegation **Calendar Entry** Display Scheduling | Alarms | Autoprocessing | Colors | Rooms & Resources Type: Appointme **Calendar - Colors** Calendar Entry Colors | Category Colors Sam's doctor appointm Subject: **Calendar Entry Category Colors** Tue When: Starts: Select Categories and the Color to associate them with: Background Text Family Tue Fnds: Repeat: **This** Friends Location: Where: Personal Ŀ  $\mathbb{Z}_{2}$ Family Category: To add categories to this color set, click on . ... **Description**

 $\mathscr Q$ Attach...

<Enter the description of this event>

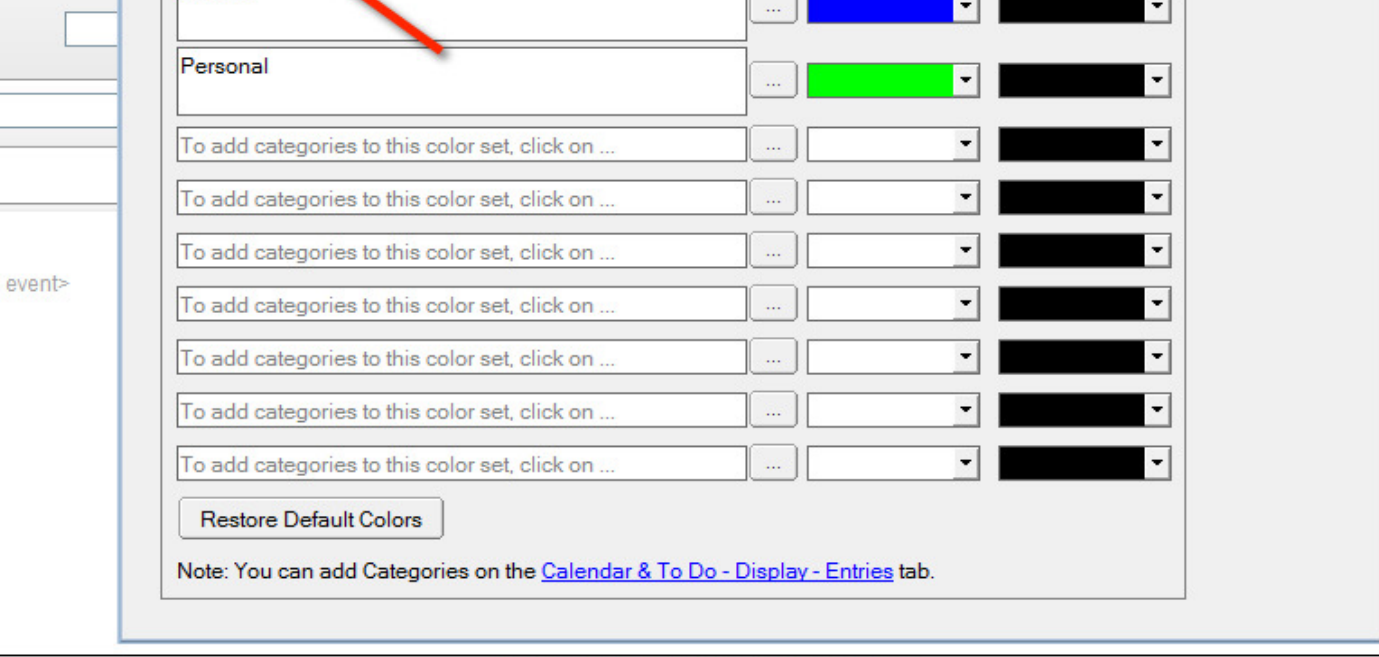

 $\bullet$ 

Check Calendar dialog can be moved and sized, and now remains on top while you're interacting with Notes

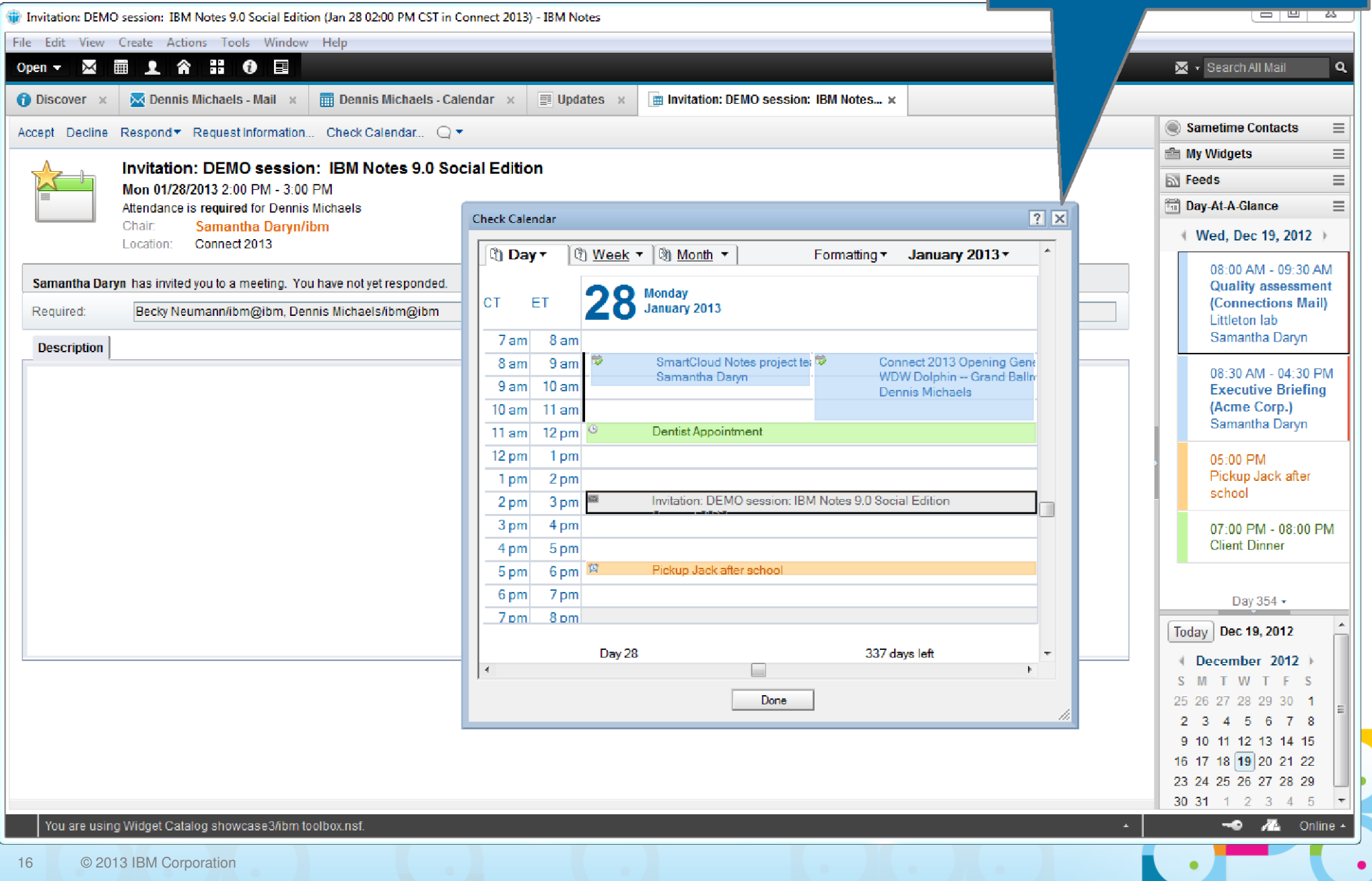

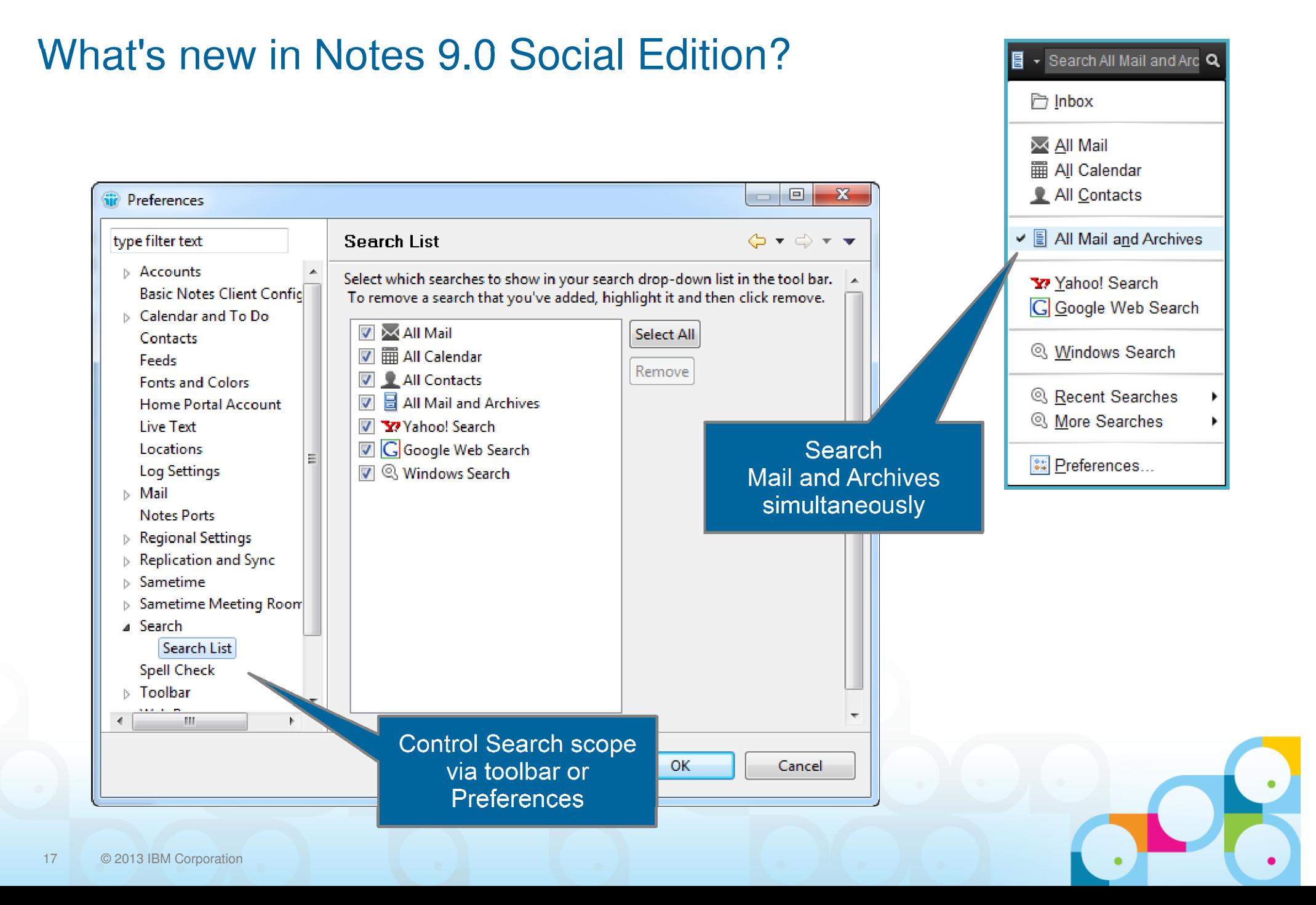

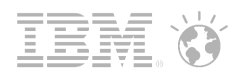

Additional options

- "Change Password..." now on File menu
- New shortcut keys:
	- ● Ctrl+R -or- Ctrl+Shft+R for"Reply" or "Reply to All"
	- $\bullet$ Ctrl+Alt+V for "Paste Special"
	- ●Ctrl+Shft+V for "Paste as Plain Text"
- $\textcolor{black}{\bullet}$  Mac® Cocoa® support!

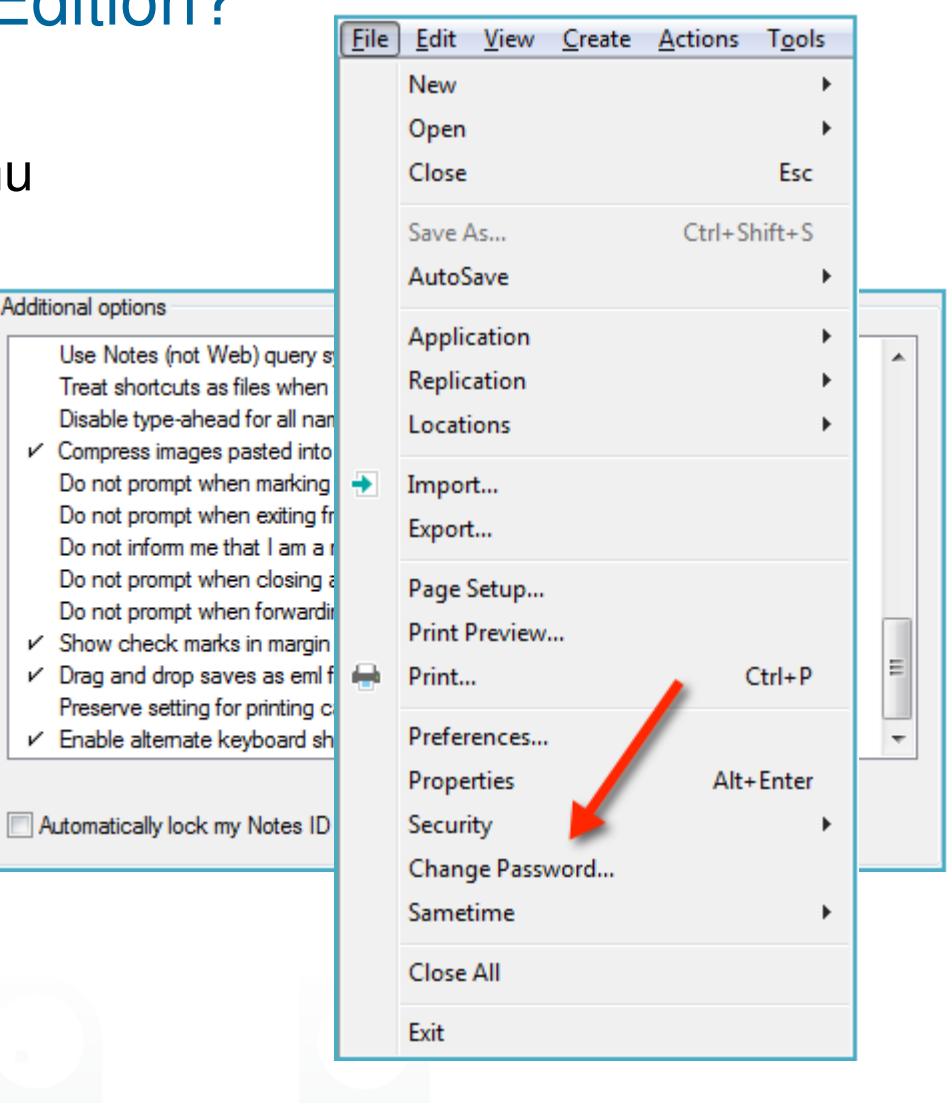

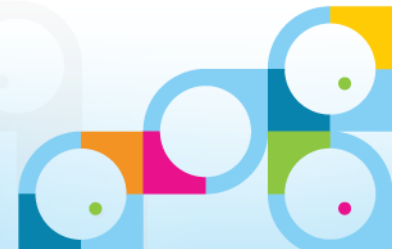

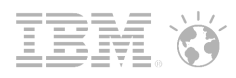

Action bar button in Inbox to mark messages Read or Unread

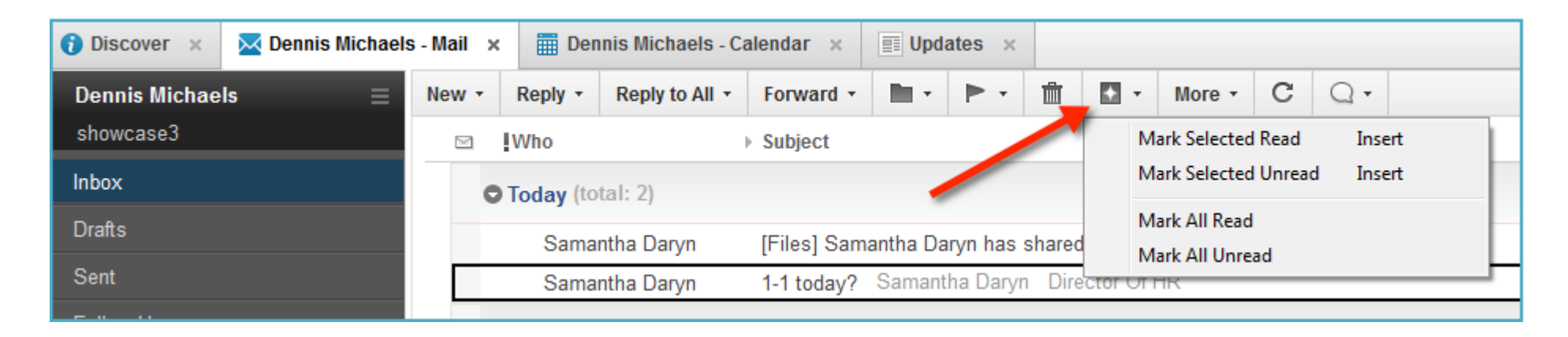

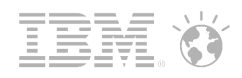

#### Default Preference settings...

- If user is already using the mail pop-up notifier, change to use "slide-in" notifier instead
- Automatically close original mail when replying or forwarding
- Automatically sort Date column to display the most recent at top
- **Automatically process meeting** *notifications* **(e.g., updates that do** *not* **require a** change-in-schedule decision)
- Turn on "ghosting" in calendar (display *unaccepted* invitations in the calendar view)
- Enable "Synchronize Contacts" (with iNotes and mobile devices)
- Turn on new "One UI" theme
- Expose "Job Title" in type-ahead
- П Embedded Sametime – 8.5.2 IFR1
- Symphony has been removed separate download now required

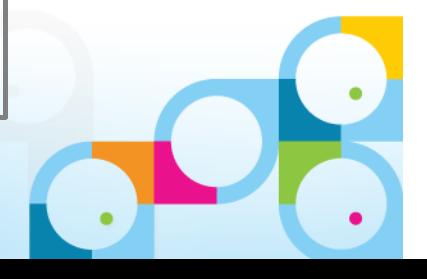

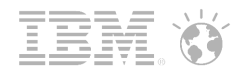

## iNotes 9.0 Social Edition

Near-parity with full Notes experience!

#### Consumability:

- **Abbreviated dates**
- П Quick find
- П Vastly improved Calendar Create, Edit and Notice forms
- Calendar view improvements
- NEW dynamic Scheduler widget
- П Import existing contacts from Microsoft®  $O$ utlook®
- $\mathcal{L}_{\mathcal{A}}$ Return Receipt generation control
- П Paste images from clipboard (Firefox only)
- Drag 'n Drop attachments (HTML 5 APIs)
- Extensibility via Notes Widgets and Live Text (OpenSocial gadgets)
- Open widget content in new sidebar panels or tabs
- Secure attachment viewing (now on Greenhouse; planned for SmartCloud and on-premises)
- П Relocate folders

#### Social integration:

- Embedded Experiences
- $\mathcal{L}_{\mathcal{A}}$ Activity Stream with "Updates" widget
- Connections Files integration
- IBM Social theme
- П NEW Notes links and web links, displayed together

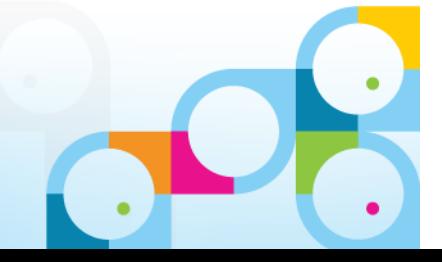

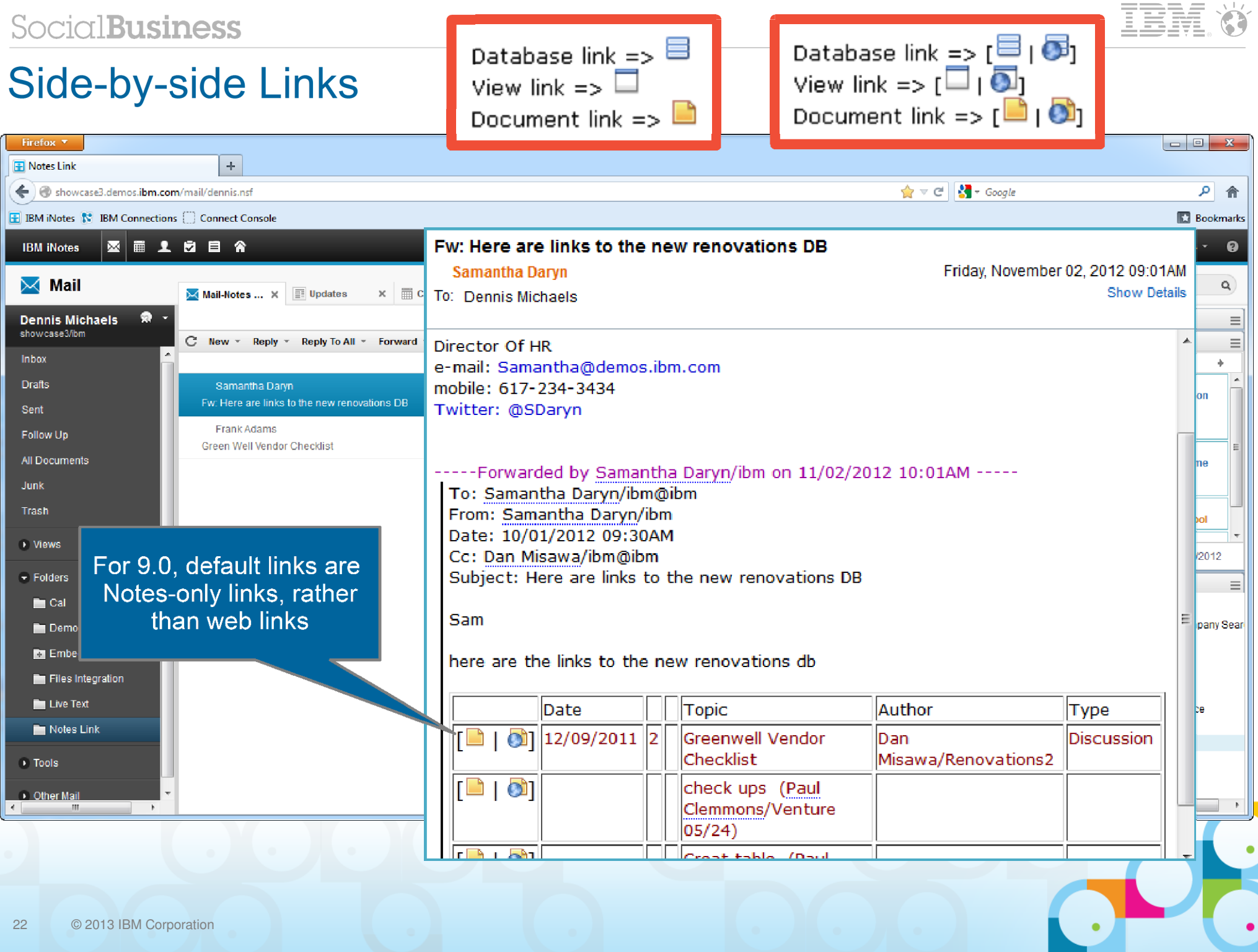

 $\bullet$ 

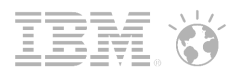

## So, if you click the document link...

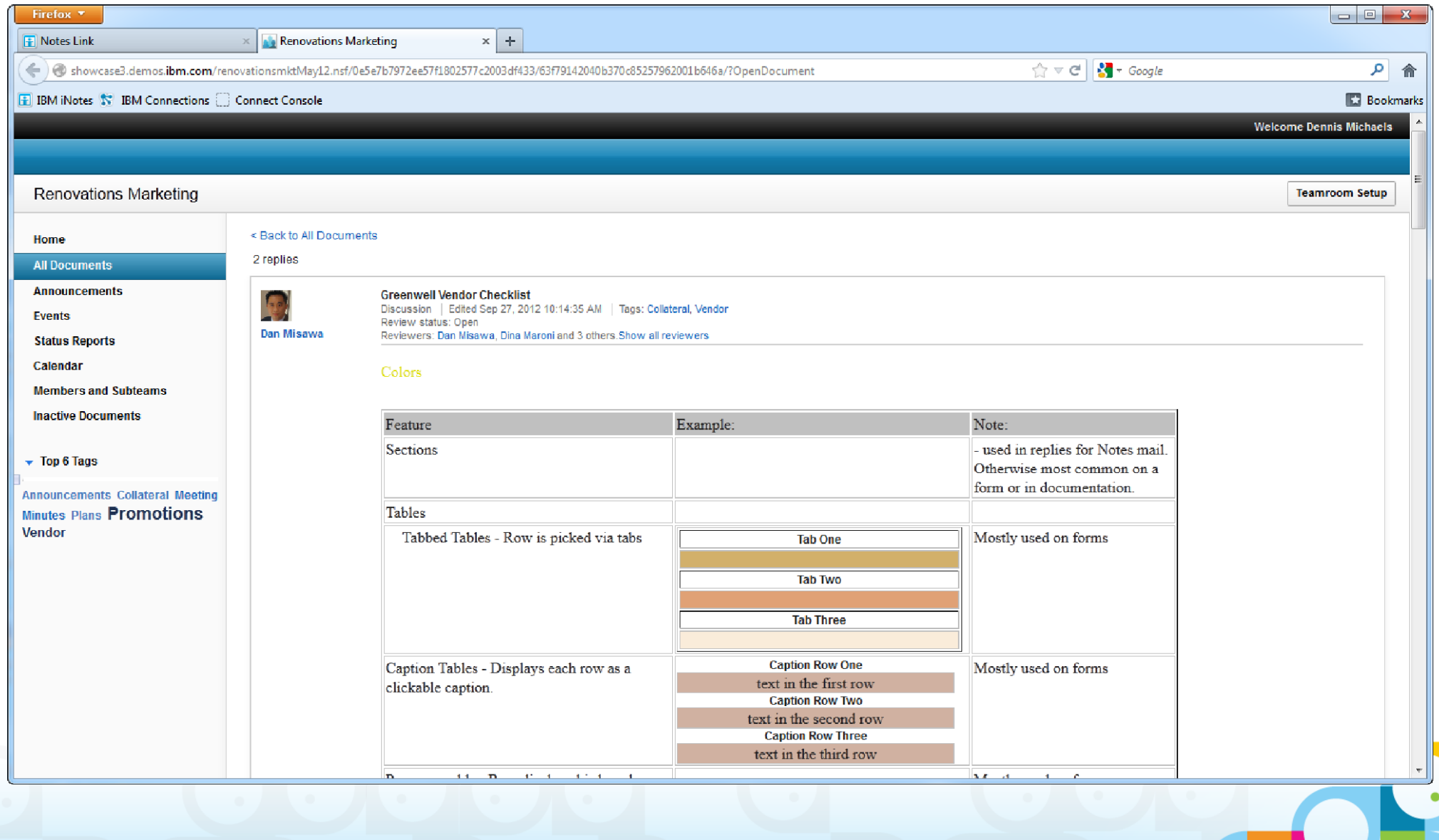

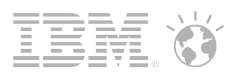

## But if you click the Notes link...

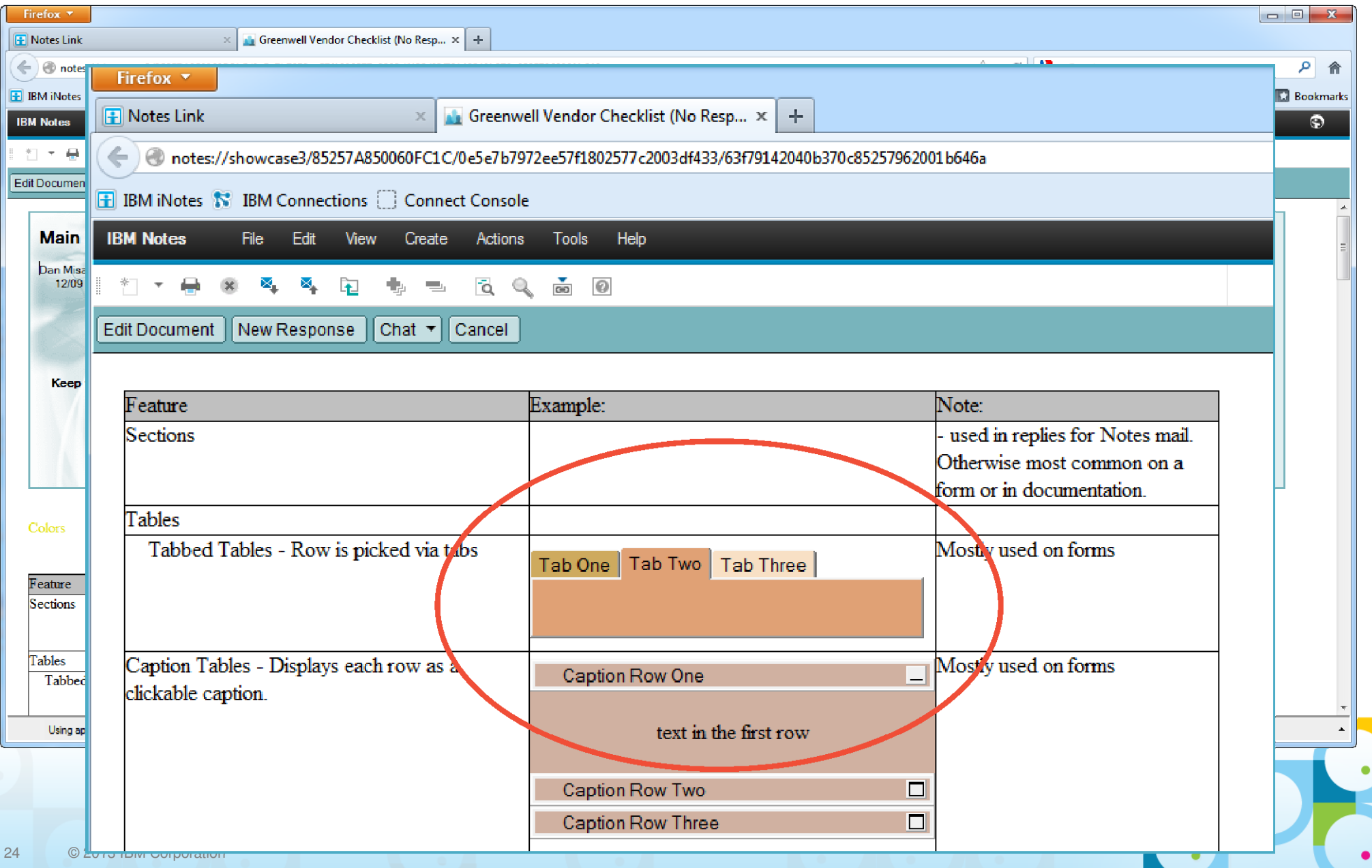

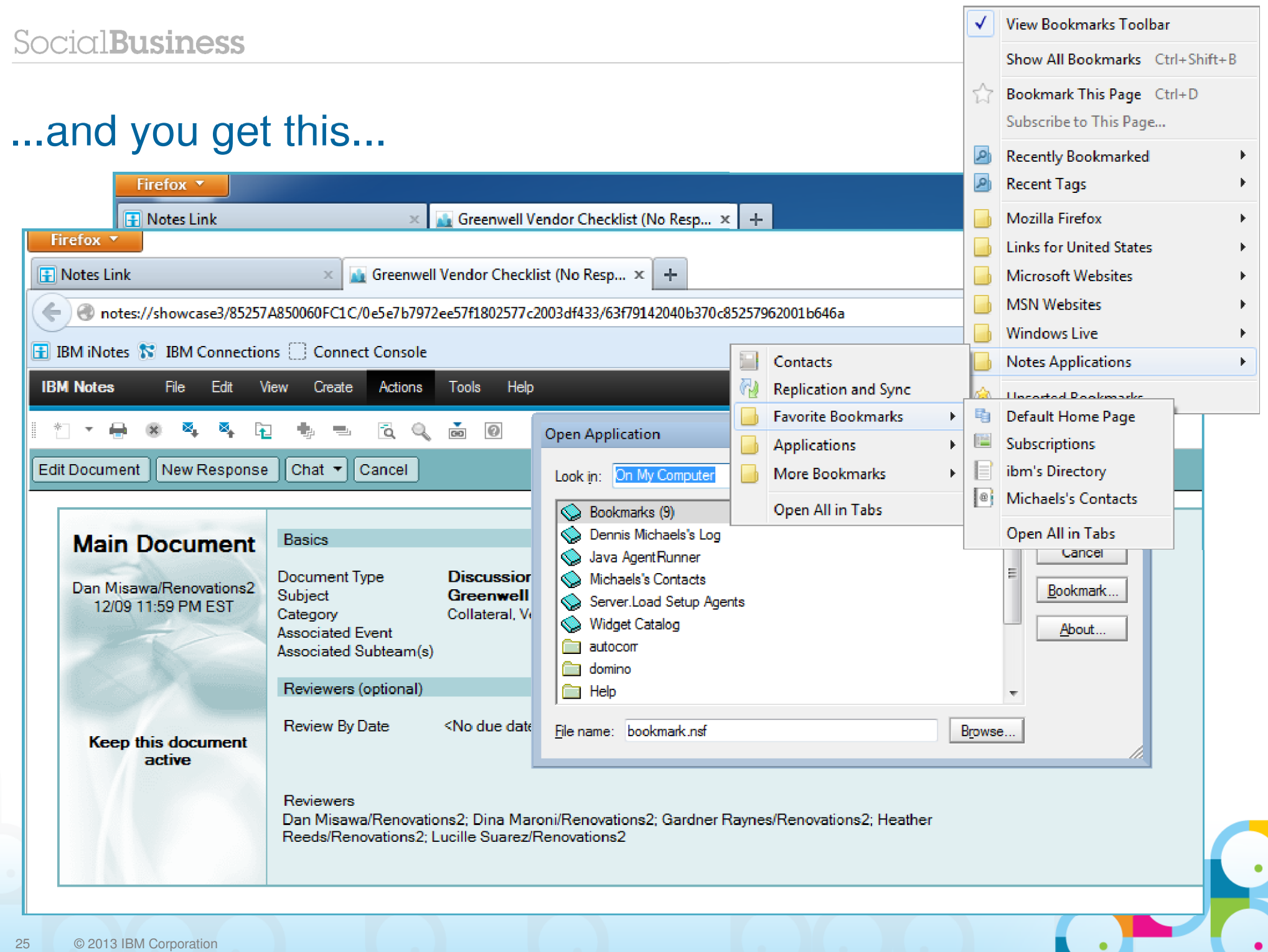

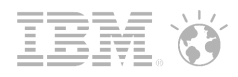

#### ...and even this!

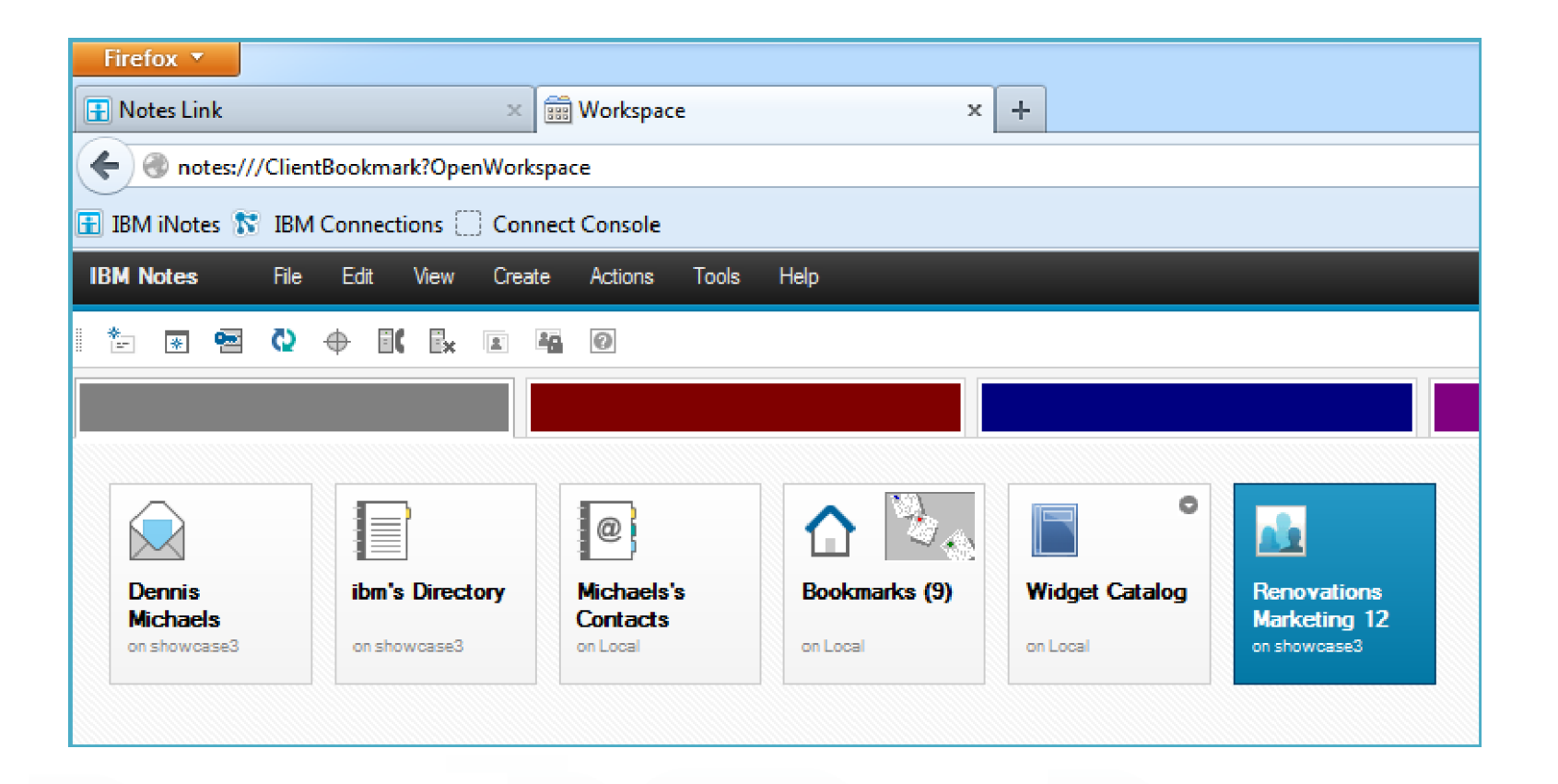

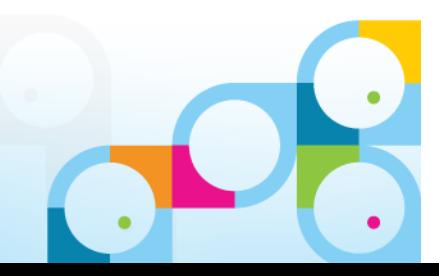

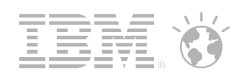

# Notes Browser Plug-in

- $\mathcal{L}_{\mathcal{A}}$  Designed to easily extend applications previously available only to Notes users out to web browser users, as well
- Provides a powerful compliment to existing XPages capabilities
- $\textcolor{red}{\bullet}$  Allows applications to run in a browser with no modification!
- Lightweight install, setular to other plug-ins in size, deployment time and configuration requirem
- × Minimal limitations:
	- ●Windows only (for now, at least!)
	- ●Not designed to support mail template, rather, the work in conjunction with iNotes
	- ●Firefox and Internet Explorer along with
- П

Licensing plans: Enterprise who want to use iNotes and could not access their  $\blacksquare$ BOTTOM LINE: "...the beauty of this is for the users apps before. This solution is for them and not for someone who wants to use the plug-in instead of thestandard Client with a lower footprint..."

– Raj P.

#### SocialBusiness

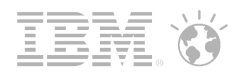

#### "Social Mail" is the evolution of messaging to include social capabilities...delivered in the context of where you choose to work

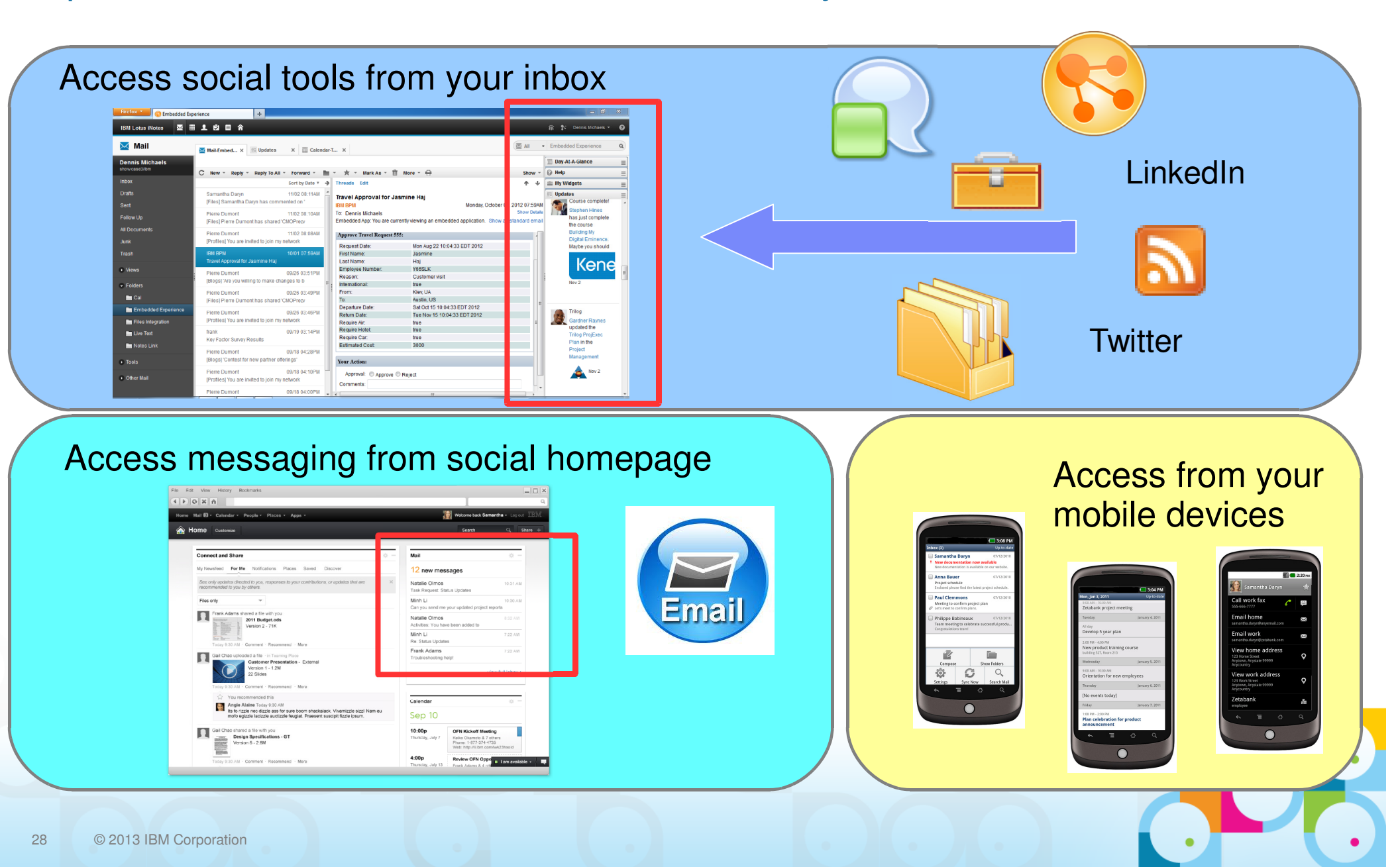

#### Realizing the Social Vision in the IBM portfolio

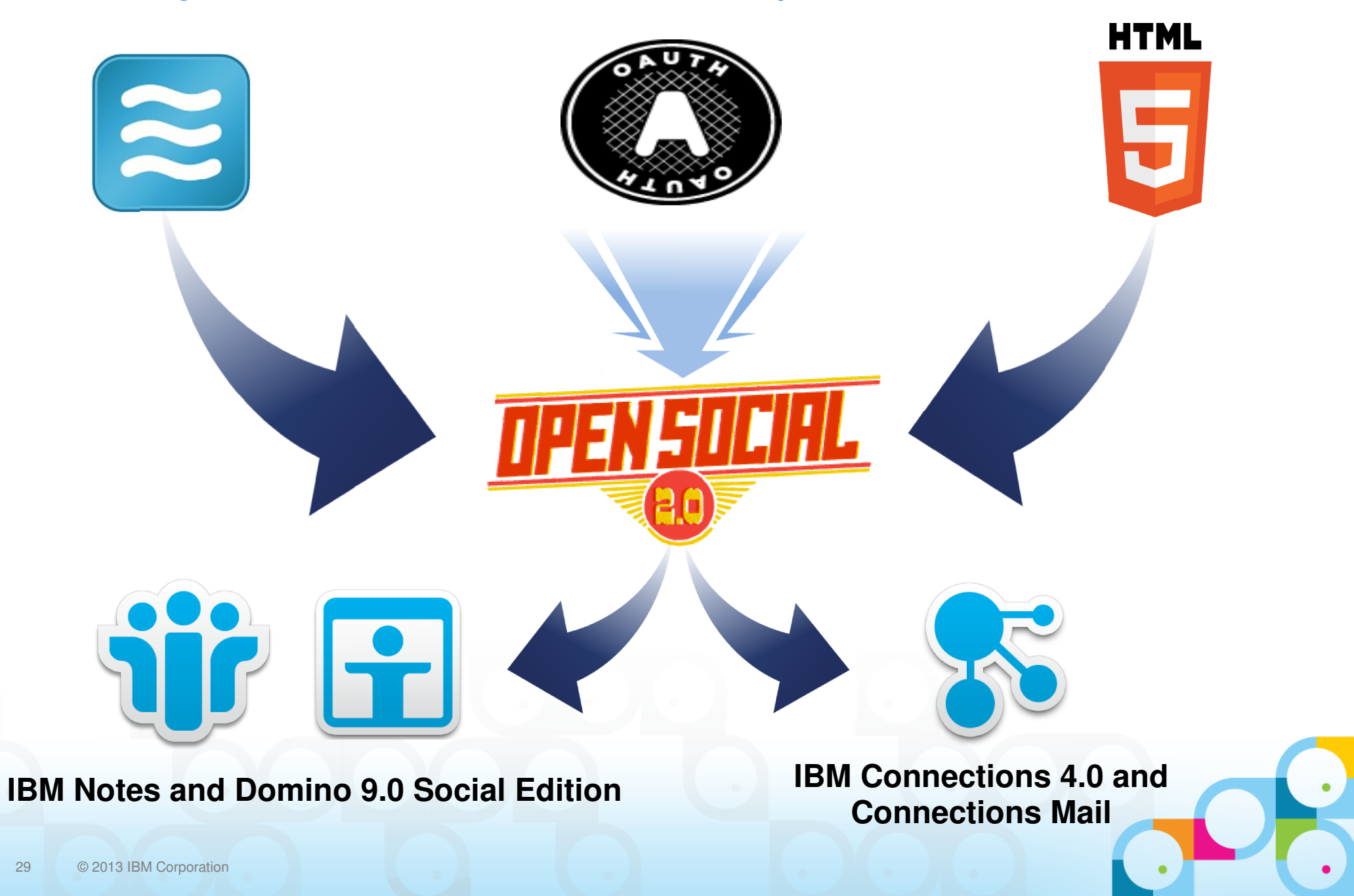

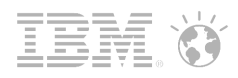

# "Updates" page

For rendering Activity Stream content

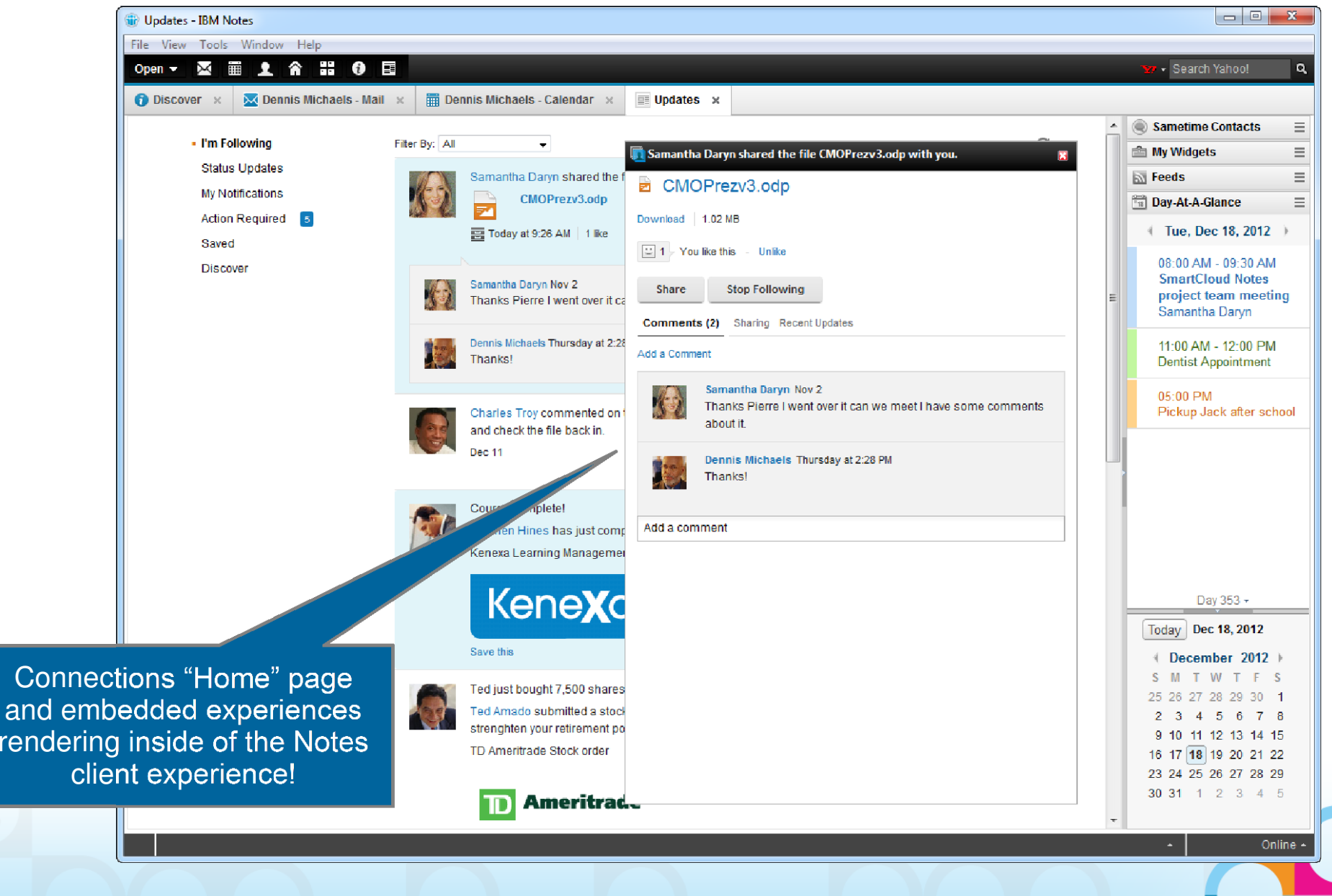

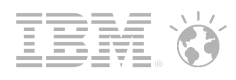

#### Embedded Experiences

Work without switching context...stay focused

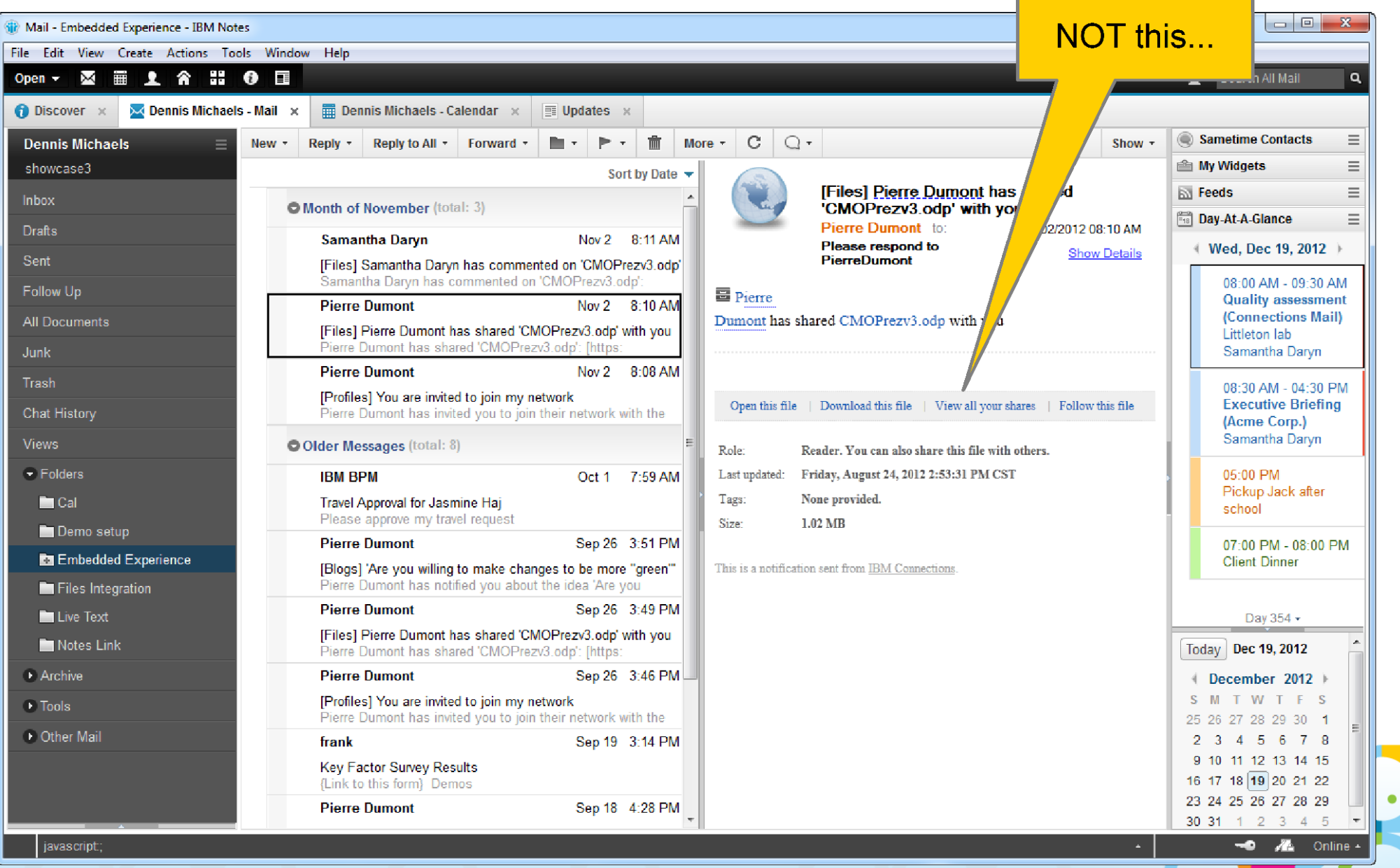

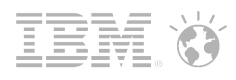

#### Embedded Experiences

Work without switching context...stay focused

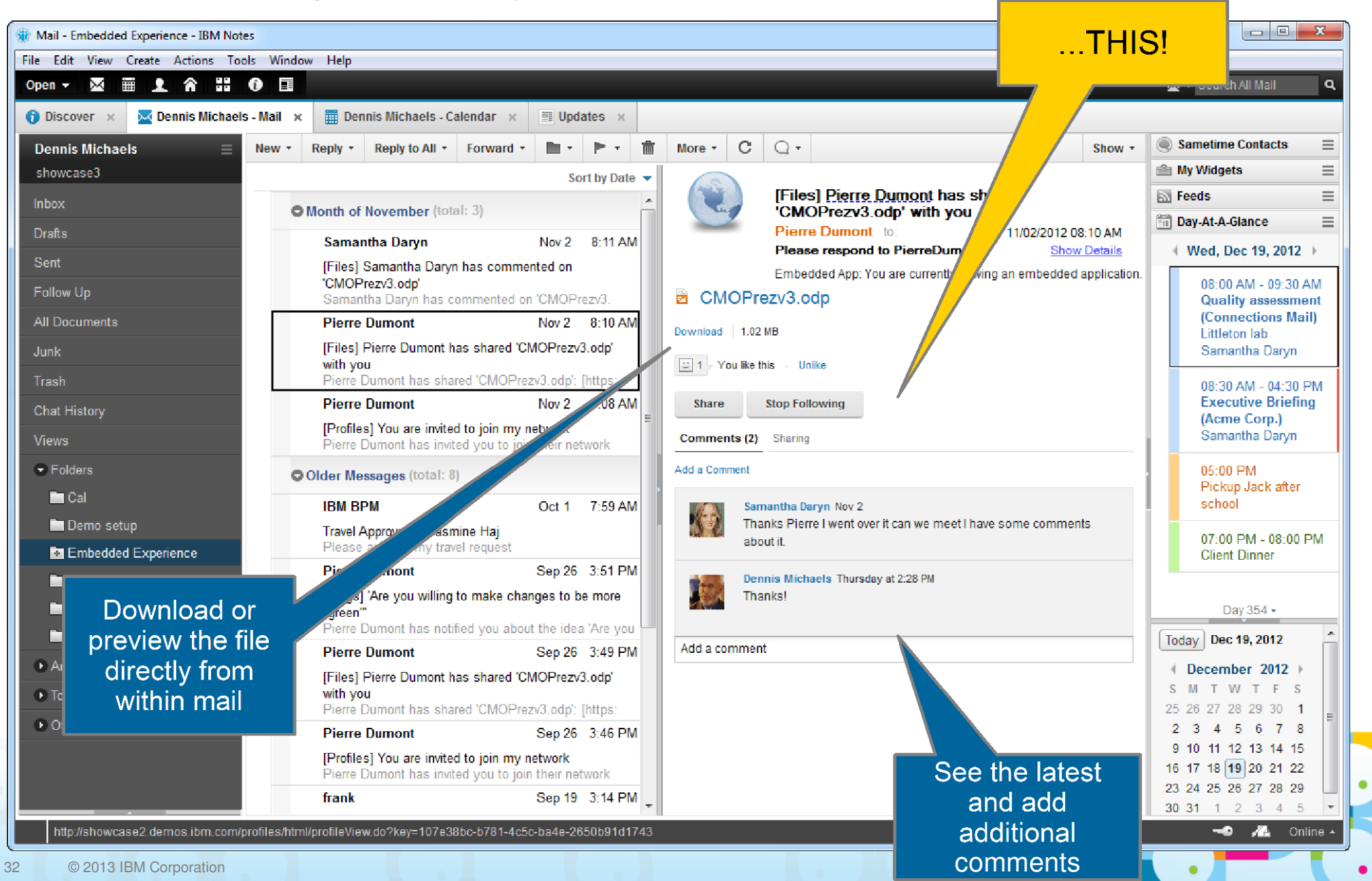

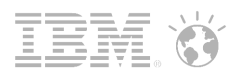

or even THIS!

 $\bullet$ 

## Embedded Experiences

Work without switching context...stay focused

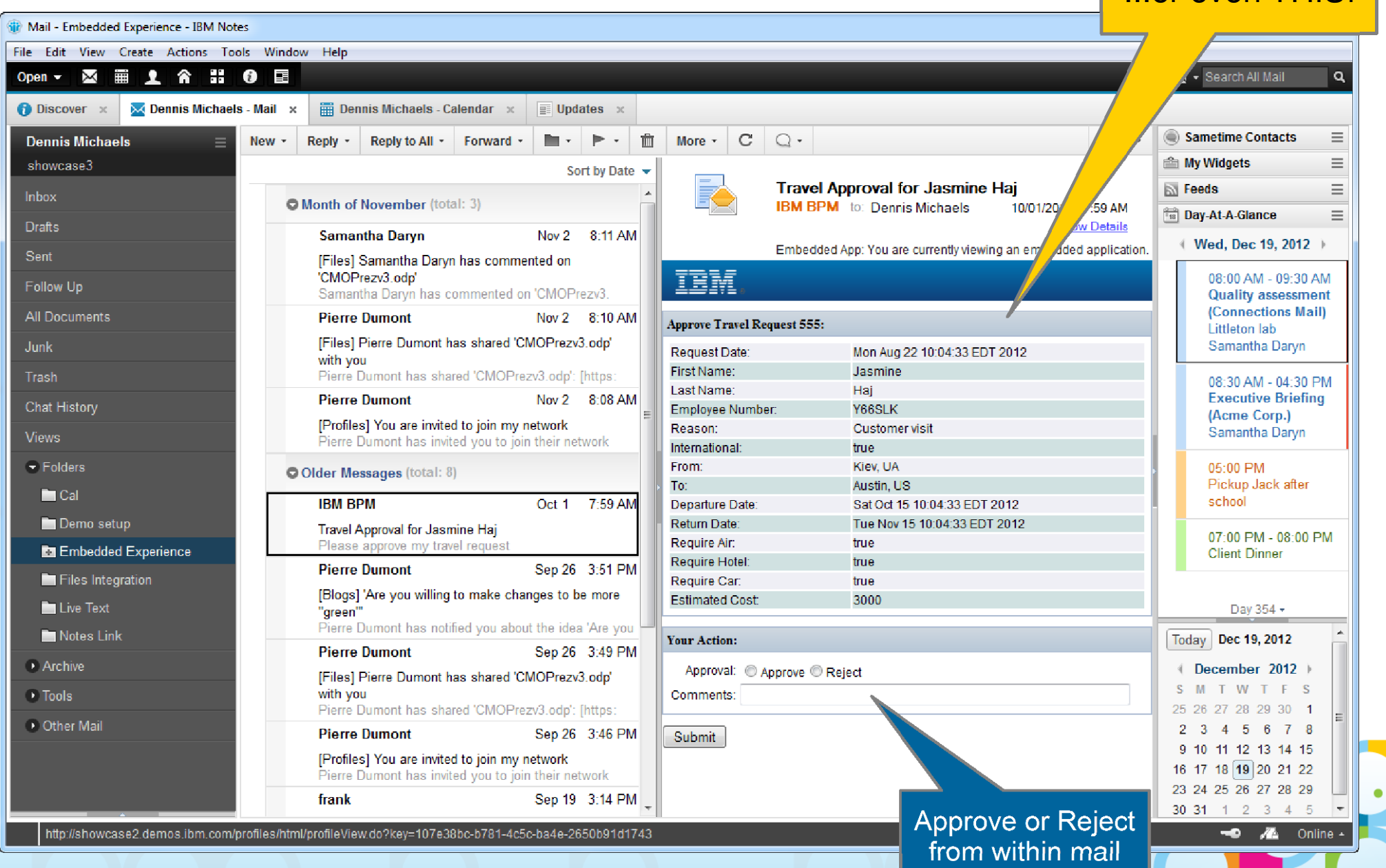

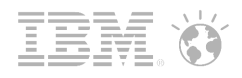

#### IBM Notes Traveler 9 Overview

- Notes Traveler 9 delivers industry leading support for mobile devices and platforms
	- ●Notes Traveler 9 available on IBM i
	- $\bullet$ Notes Traveler 9 adds Microsoft® Windows® Phone 7.5/7.8 and 8.0 support
	- ●Notes Traveler 9 adds Microsoft® Windows® RT/Pro Tablet support
	- $\bullet$ Notes Traveler 9 adds support for BlackBerry<sup>®</sup> 10™ devices

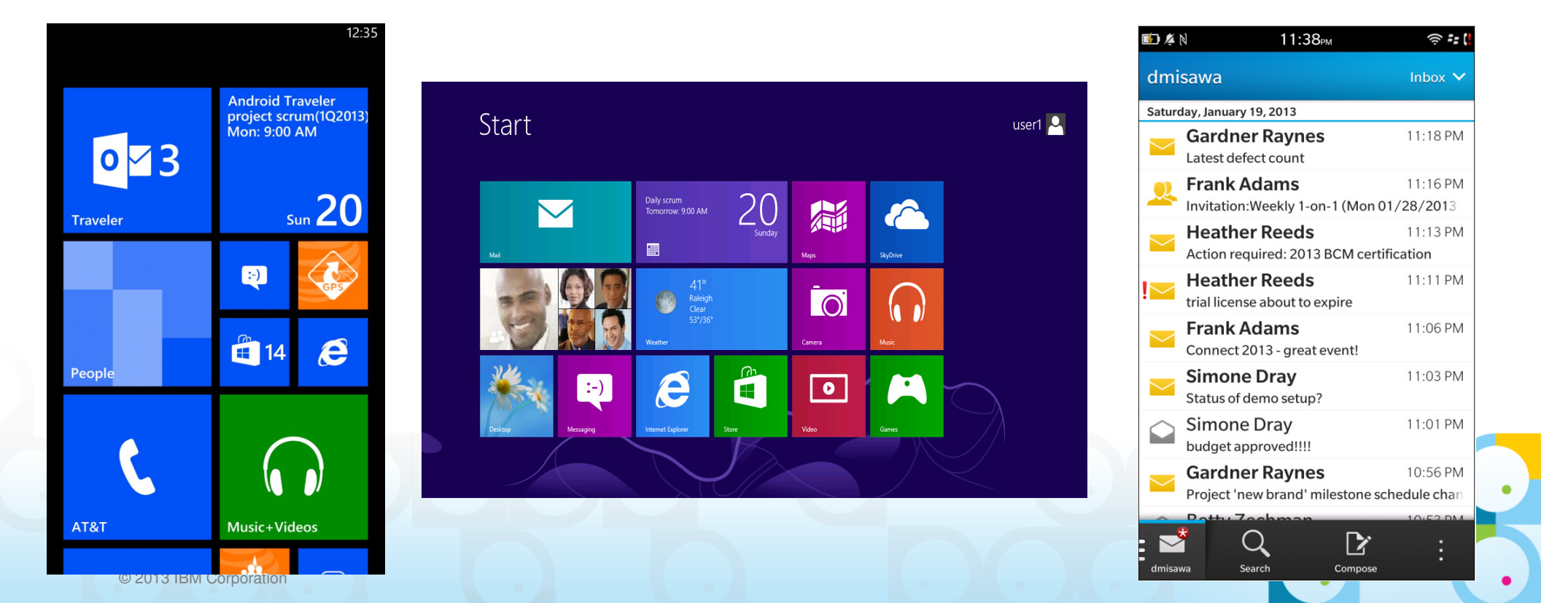

#### IBM Notes Traveler on Windows Phone **SocialBusiness**

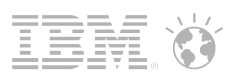

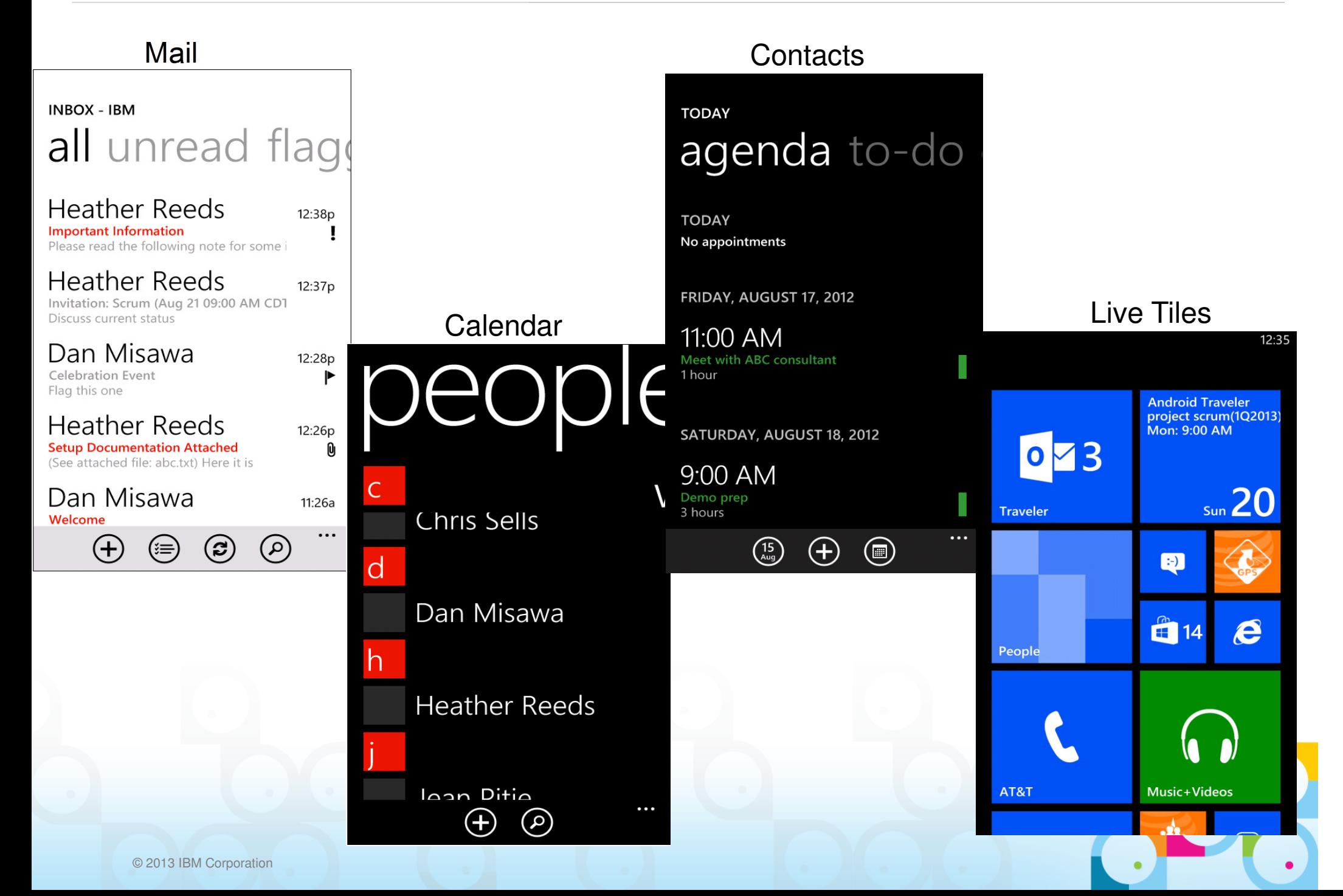

#### SocialBusiness

# IBM Notes Traveler on Windows RT

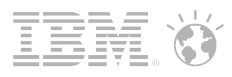

Mail

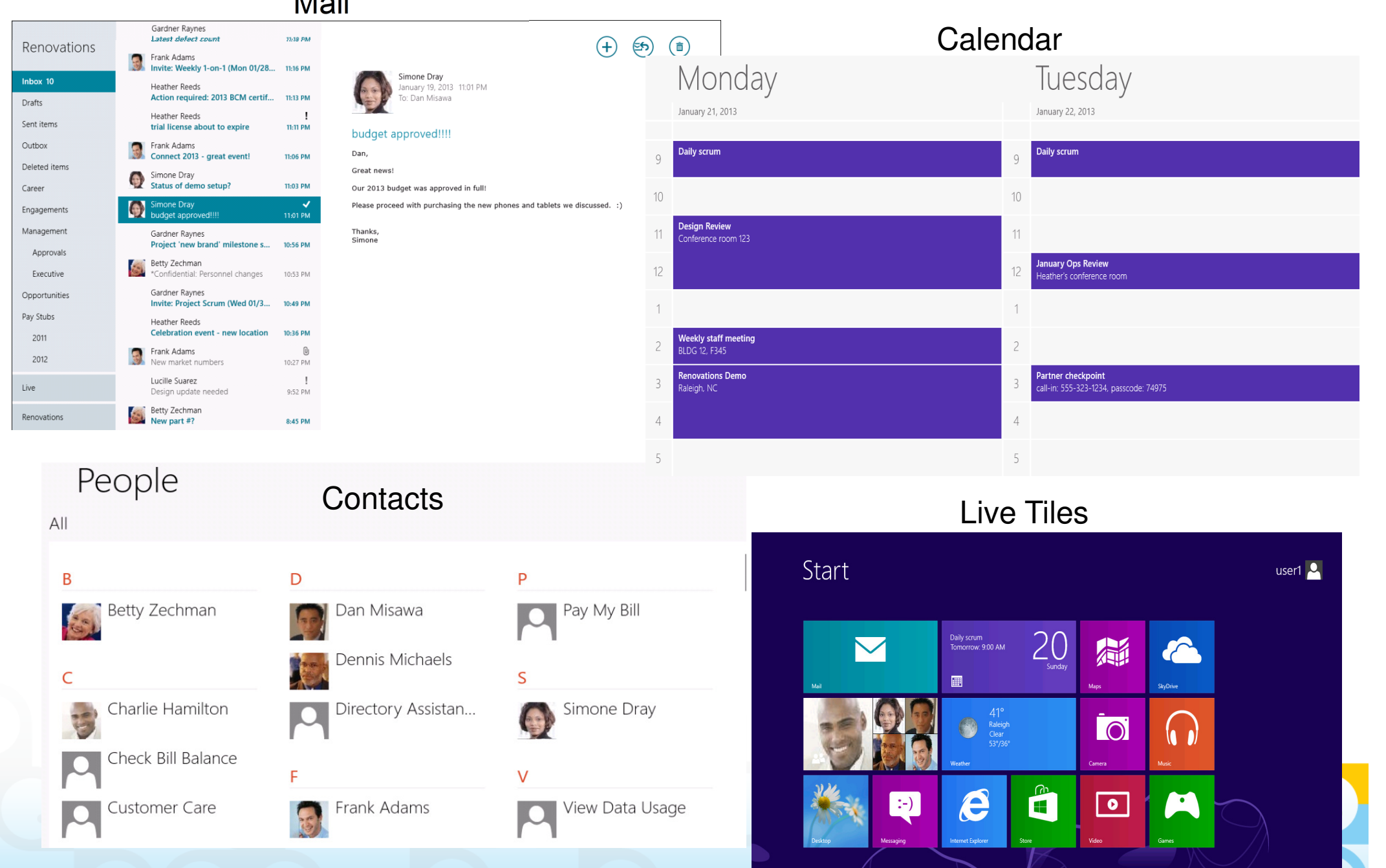

#### **IBM Notes Traveler on BlackBerry 10** Social**Business**

Week

Sun 20

 $\widehat{\mathbb{R}}$  :: (

 $Da<sub>3</sub>$ 

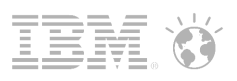

#### Mail

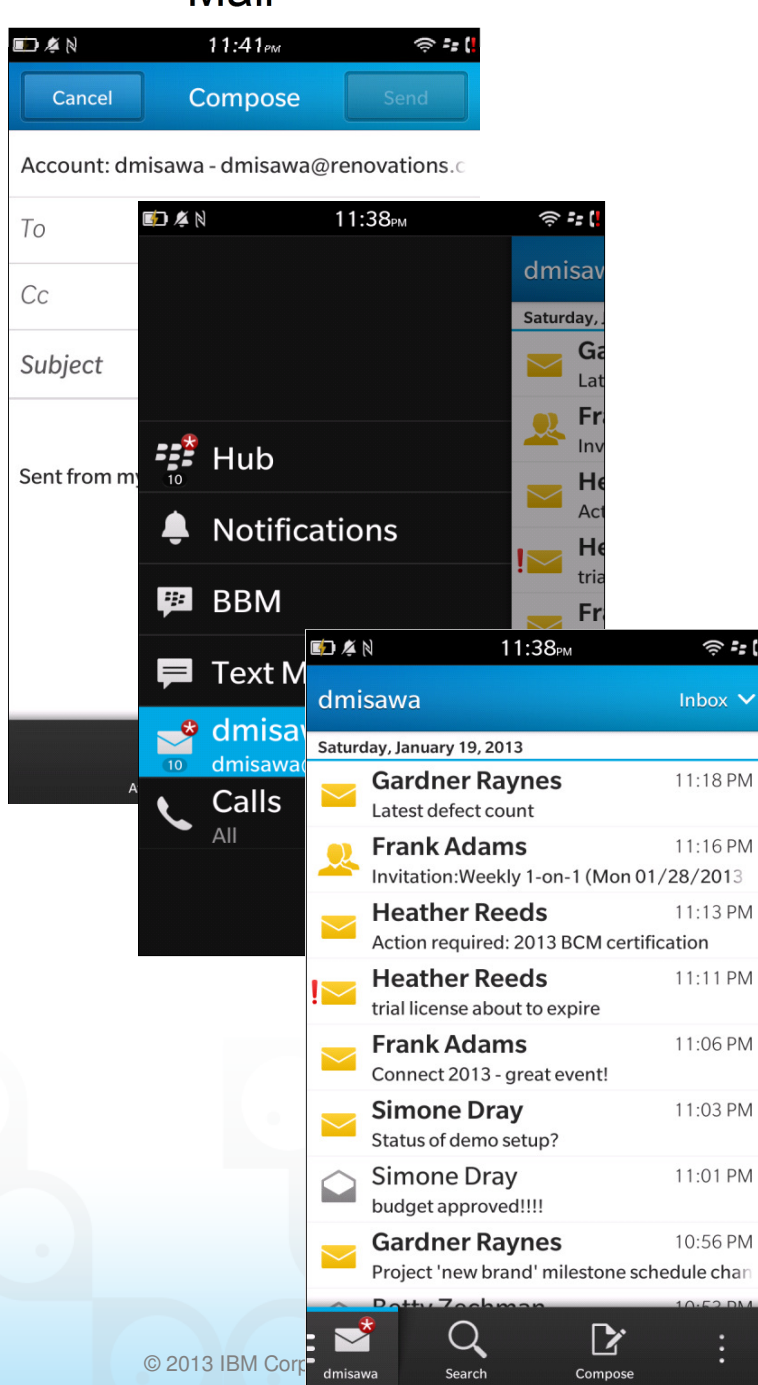

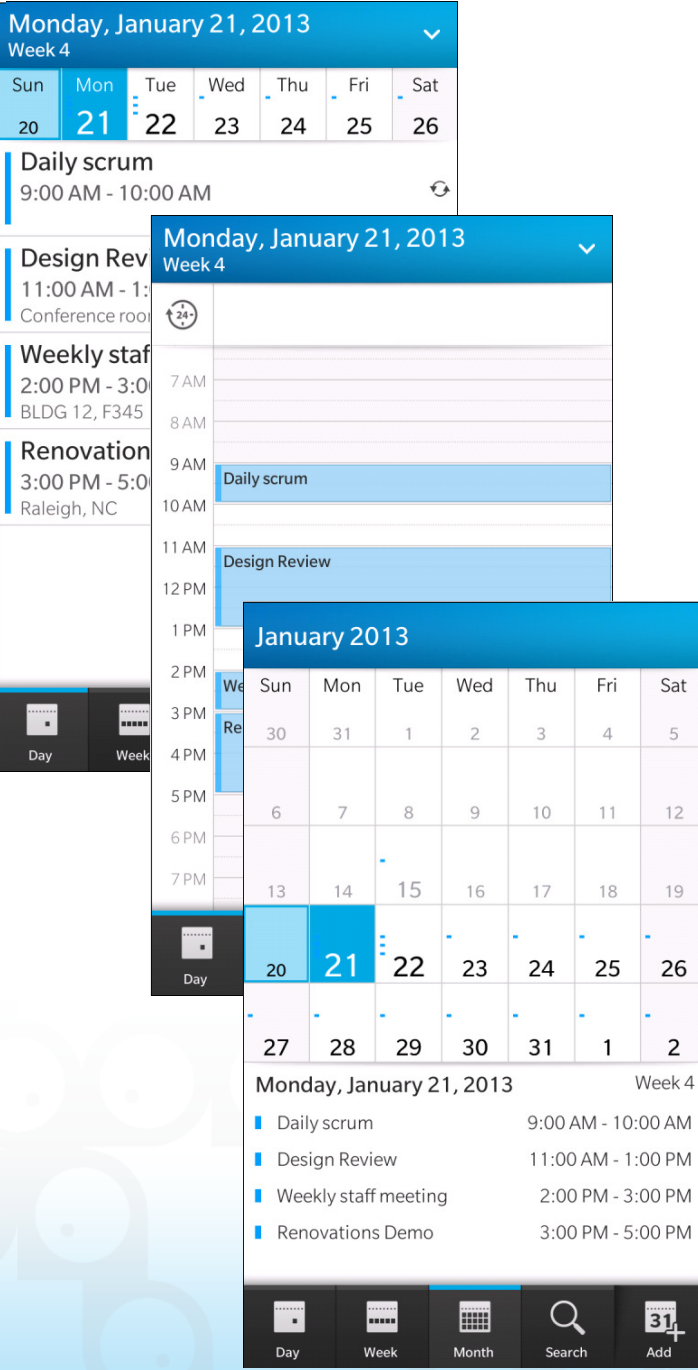

#### I Calendar Contacts

 $\mathbf{I}$ 

BI

Sat

 $\overline{5}$ 

12

19

26

 $\overline{2}$ 

 $\begin{array}{c}\n 31 \\
\hline\n 44\n \end{array}$ 

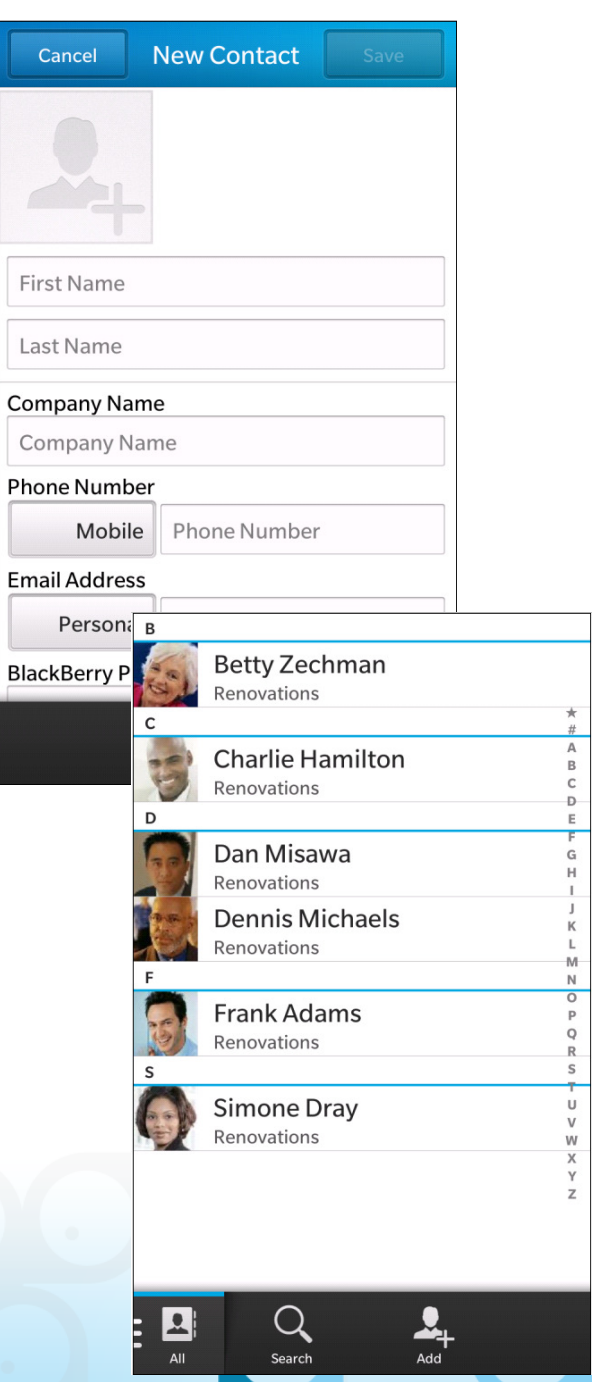

- $\mathcal{C}^{\mathcal{A}}$  BlackBerry 10 Exchange ActiveSync
	- Supports standard ActiveSync direct connection to Traveler
	- ─ When BB10 is connected directly to Exchange ActiveSync (no BDS):
	- Managed by Exchange ActiveSync Policies/IT Commands
	- ─ Exchange ActiveSync data sits in the Personal Perimeter
	- To enable device encryption for local storage set require password and prohibit<br>Unaparypted deviese on Traveler unencrypted devices on Traveler

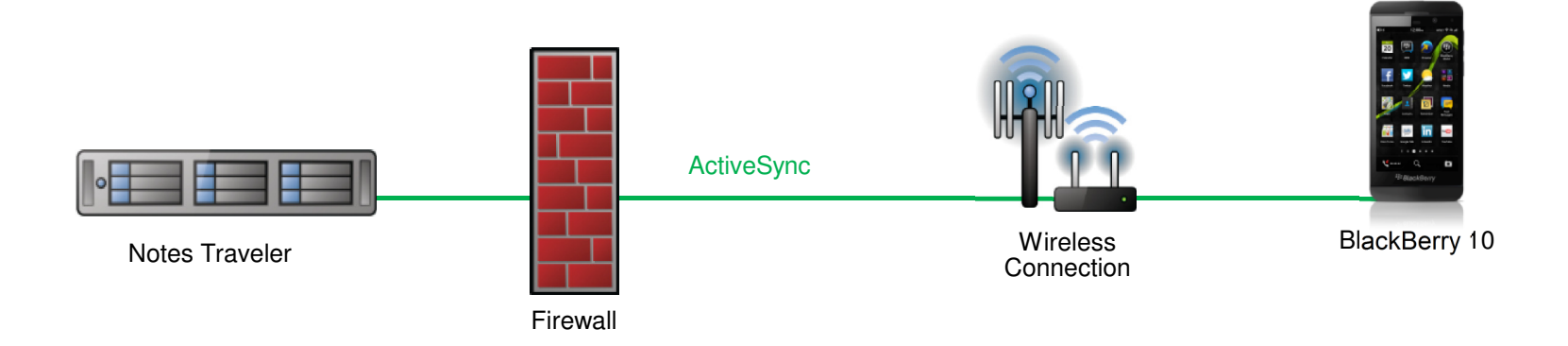

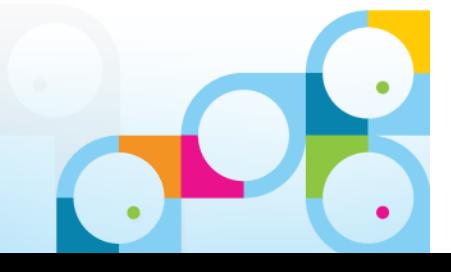

Notes Traveler with BlackBerry Enterprise Service 10 (BES 10)

- BlackBerry 10 with BES 10
	- ─ Behind-the-Firewall Connection for Anything, including Traveler
- $\overline{\phantom{a}}$  Data Separation
	- ─ All corporate data is secured in the Work Perimeter
- **Secure Connection** 
	- $-$  Single, secure connection and management for any app and any data

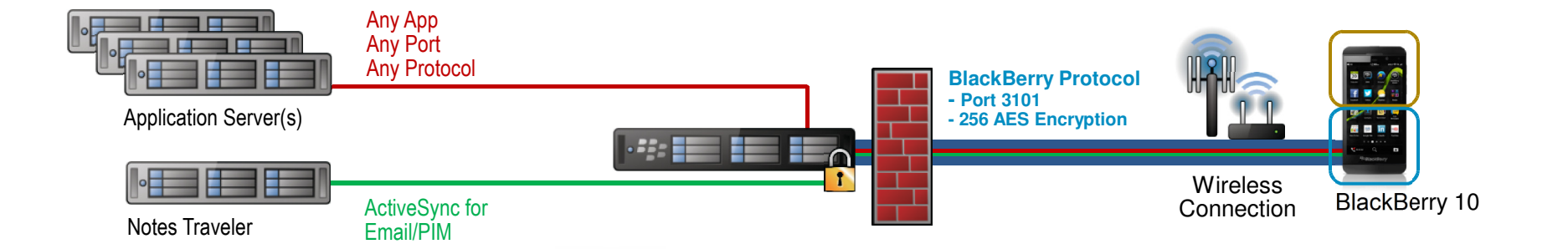

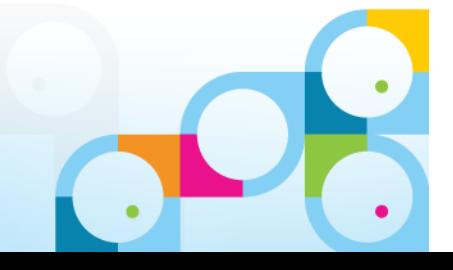

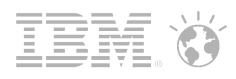

#### What's New in IBM Domino 9 SE

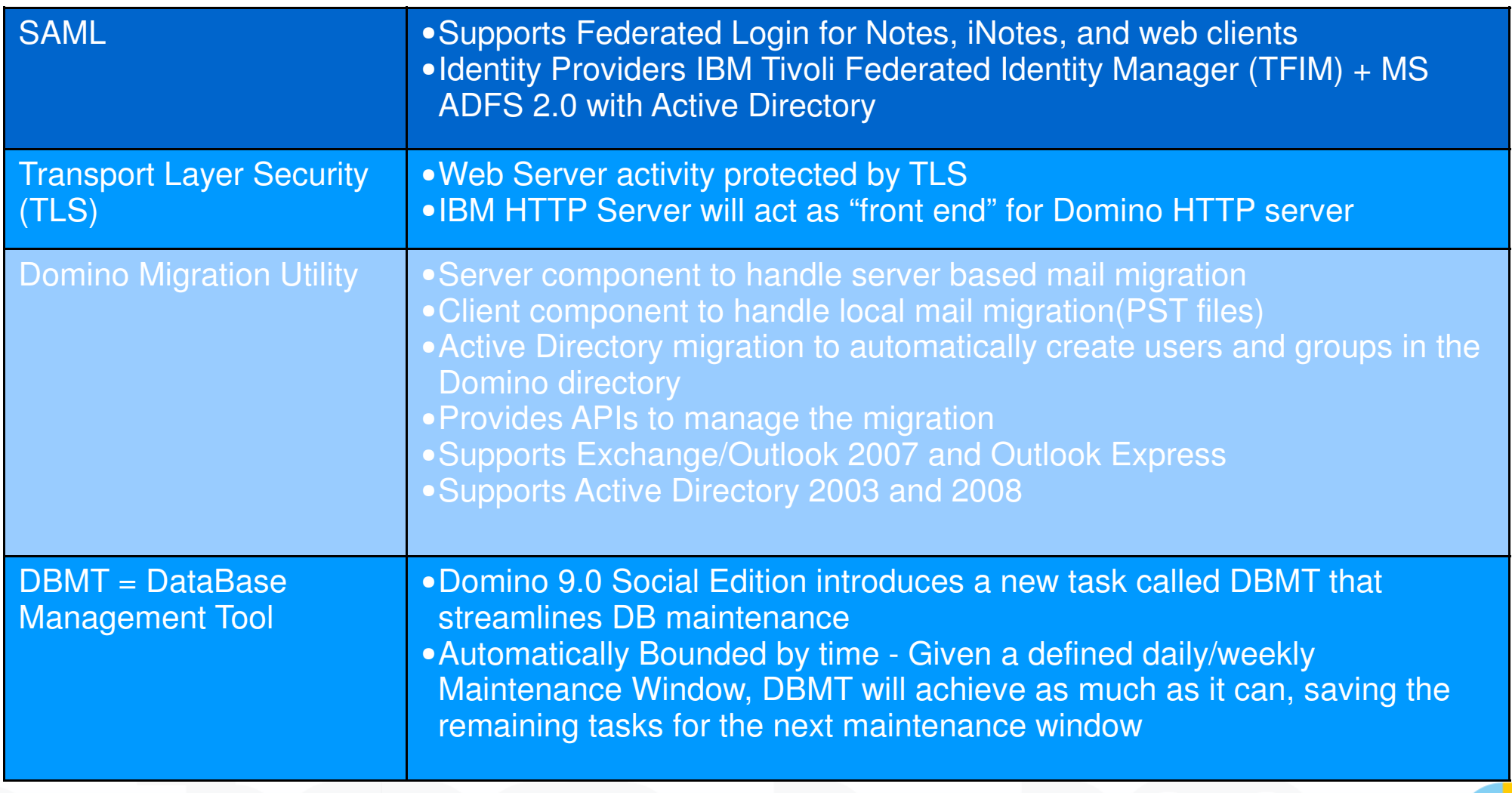

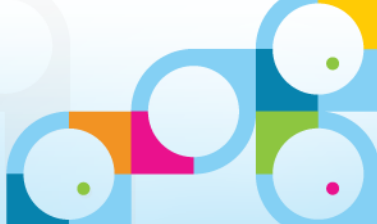

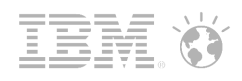

# What's New in IBM Domino 9 SE

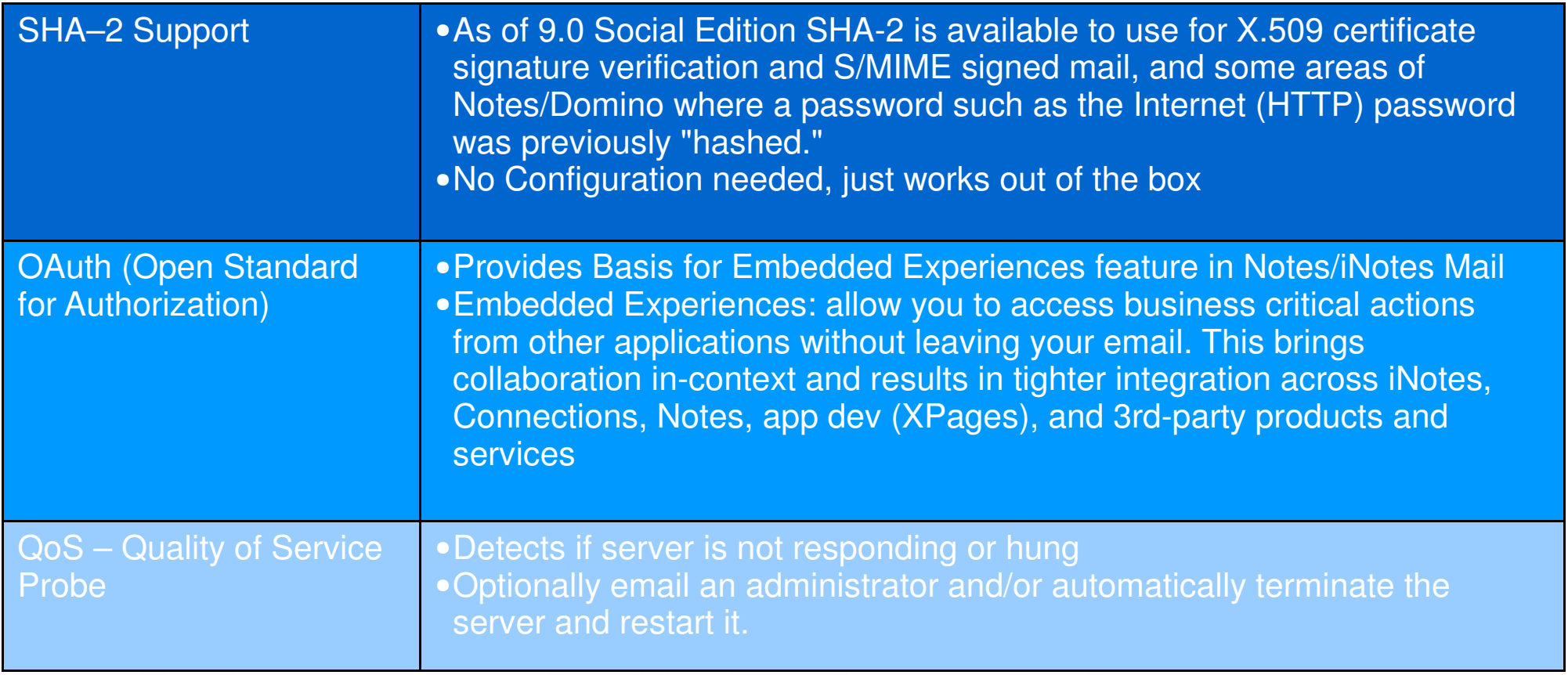

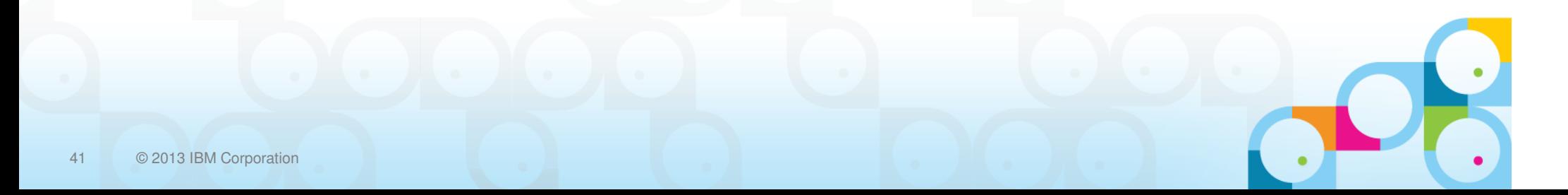

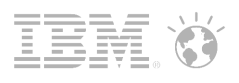

#### Operating System Support for Domino 9.0 Social Edition

- Support Modern Strategic Operating System and Versions endorsed by IBM Software Group $\bullet$
- ●Bigger Emphasis on 64-bit by supporting only 64-bit Operating Systems
- $\bullet$ Still Build and Ship 32-bit Domino primarily for API and Product Compatibility
- ●Future Major Domino releases planned 64-bit only

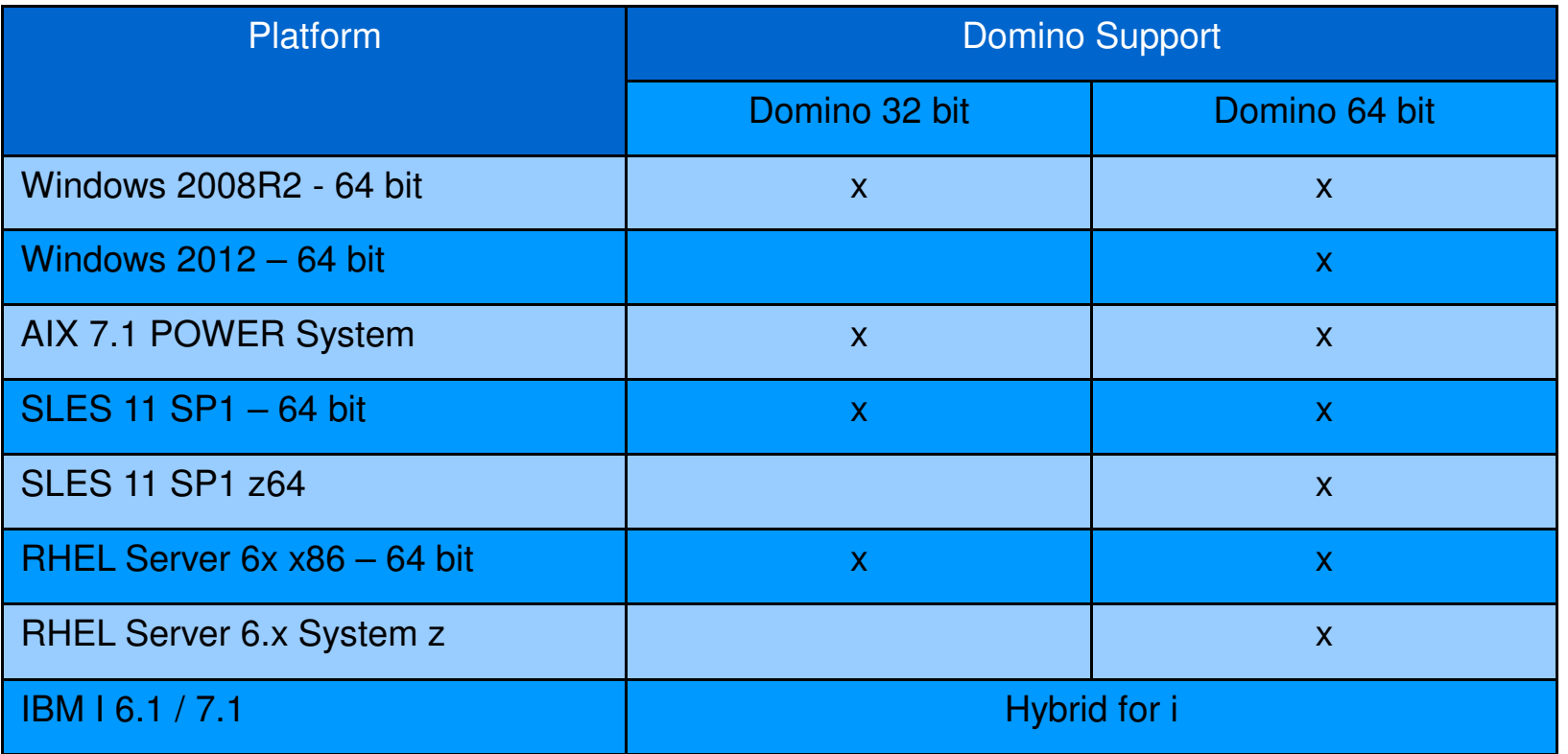

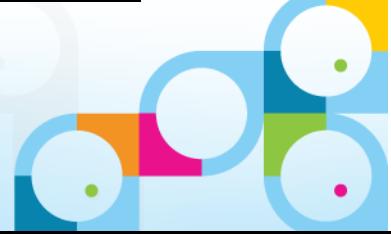

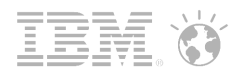

## IBM Messaging Roadmap

#### **Cloud**

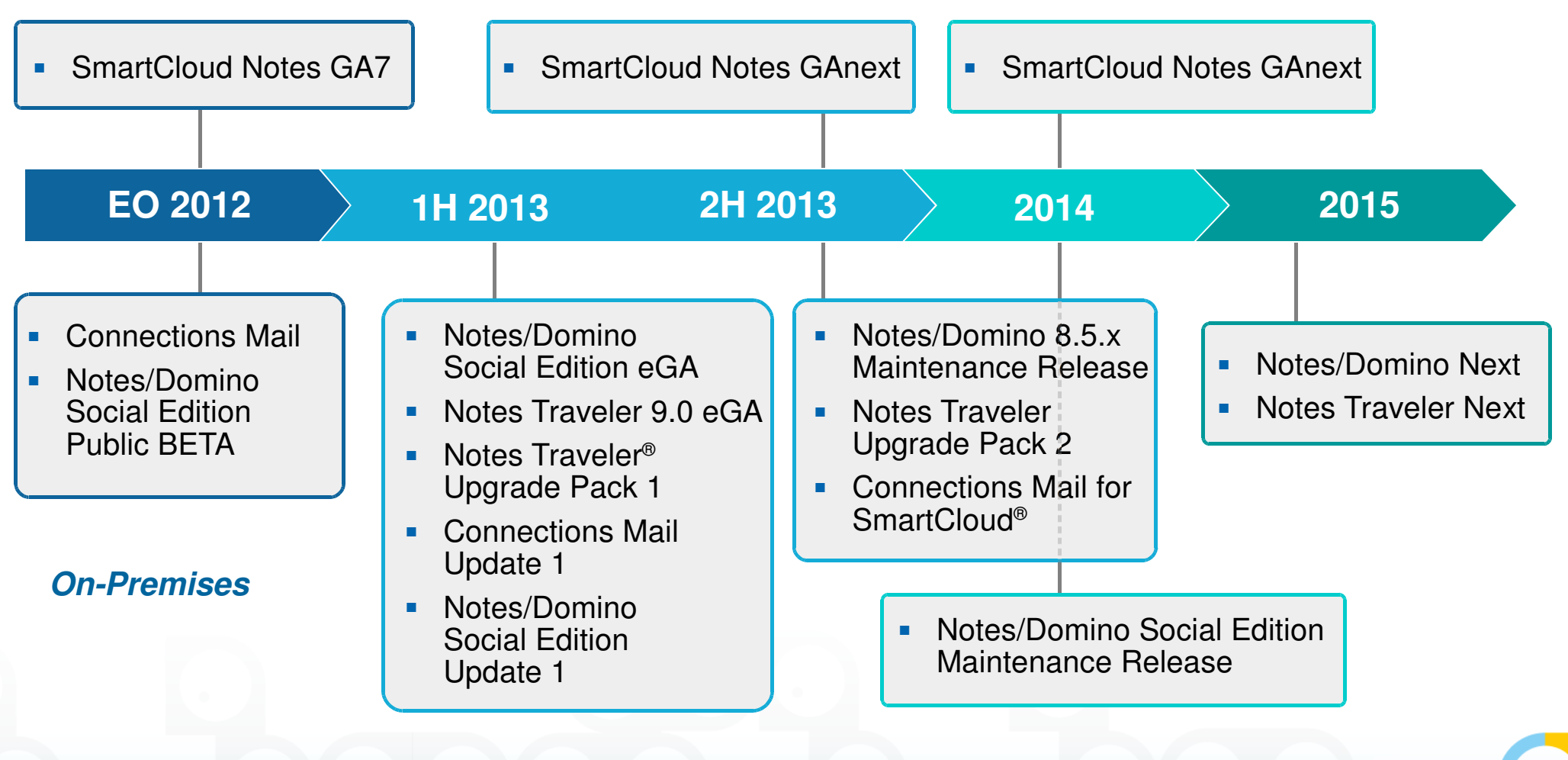

IBM's statements regarding its plans, directions, and intent are subject to change or withdrawal without notice at IBM's sole discretion.<br>Information regarding potential future products is intended to outline our general p any material, code or functionality. Information about potential future products may not be incorporated into any contract. The development, release, and timing of any future features or functionality described for our products remains at our sole discretion.